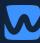

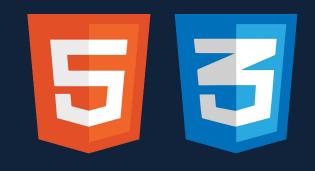

# Workshop HTML & CSS

### **Topics - HTML**

- → DevTips
- → History of the Web
- → HTML Syntax
- → Basic HTML Structure
- → Semantics
- → <u>Document Structure</u>

- → Text
- → Anchors
- → Images
- → Lists
- → Forms

### **Topics**

- → HTML
- → CSS

## **DevTips**

You don't have to know how it works, but where to look it up.

#### devdocs.io

- Help for HTML, CSS and JavaScript
- Based on MDN
- PWA (available offline =
- devdocs.io

#### devdocs.io

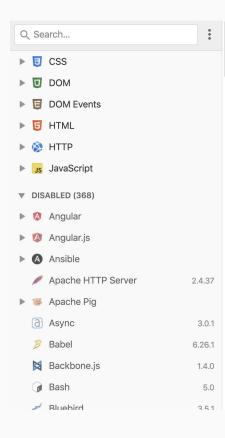

#### Welcome! Stop showing this message DevDocs combines multiple API documentations in a fast, organized, and searchable interface. Here's what you should know before you start: 1. Open the Preferences to enable more docs and customize the UI. 2. You don't have to use your mouse — see the list of keyboard shortcuts. 3. The search supports fuzzy matching (e.g. "bgcp" brings up "background-clip"). 4. To search a specific documentation, type its name (or an abbr.), then Tab. 5. You can search using your browser's address bar — learn how. 6. DevDocs works offline, on mobile, and can be installed on Chrome. 7. For the latest news, follow @DevDocs. 8. DevDocs is free and open source. Stars 22k 9. And if you're new to coding, check out freeCodeCamp's open source curriculum. Happy coding!

#### **Emmet**

- Popular extension for most online and offline editors
- Boosts productivity with shortcuts and abbreviations
- Emmet cheat sheet

#### **Online editors**

- Make use of online editors as playground for small and isolated problems
- Share code examples with your colleagues
- I can recommend
  - o <u>codepen.io</u>
  - o jsbin.com
  - o Codesandbox.io
  - o <u>stackblitz</u>

#### caniuse

- Sometimes it's hard to know which HTML or CSS feature is available in which browser
- Gives you additional hints about known issues or resources
- caniuse

#### **DevTools in Firefox and Chrome**

- DevTools have tons of features, some are obvious, but some are hidden
- Time used to get familiar with DevTools is well invested
- Chrome DevTools
- Firefox DevTools

No demo without fancy color names, see <u>list</u>.

```
.dont-do-that {
  color: salmon;
  background-color: papayawhip;
  border-color: lemonchiffon;
}
```

#### **Code Katas**

- Small coding challenges that focus on a specific topic
  - Can be JavaScript, CSS or framework-related
- Can be done within a team or as a learning group
- Coding is timeboxed
- All solutions get reviewed together
  - see how your colleagues think and code
  - learn new stuff

# **HTML**

HTML is the most basic building block of the Web.

- MDN web docs

## Why / What you'll learn

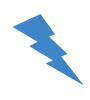

- HTML & CSS are the foundation of the web and every web application
- They can be used to solve a variety of use cases without touching any JavaScript

## **History of the Web**

... and of HTML

# Berners-Lee and look what only happened in 30 years.

The web started on the computer of Tim

#### The birth of HTML and the Web

- <u>Tim Berners-Lee</u> worked at <u>CERN</u>
- He developed the initial version of the web
- First proposal of HTML in 1989
- First implementation of HTML, Browser and server software in 1993
- HTML stands for HyperText Markup Language

#### The idea of HTML in 1990

- → Share information (not cat gifs, sorry **※**)
- → Structure information
- → Link documents

#### The first website ever

- Browser version of the first website
- <u>Line mode version</u> of the first website

#### **HTML Versions**

- July 25, 1993: HTML 1.0
- November 24, 1995: HTML 2.0
- January 14, 1997: HTML 3.2
- December 18, 1997: HTML 4.0
- December 24, 1999: HTML 4.01
- October 28, 2014: HTML5
- Since then "HTML Living Standard"

### Cool new things in HTML5

- Audio
- Video
- <u>Canvas</u> (Demo <u>#1</u> <u>#2</u>)
- (more) <u>Semantic elements</u>
- Form validations (Demo #1 #2)

#### Pssst...

HTML is backwards compatible by default.

## **HTML Syntax**

#### **HTML** syntax

- HTML is organized with tags
- Most elements have an opening and closing tag
- Some elements only have an opening tag, i.e. images

<code>

Most HTML elements have an opening and closing tag.

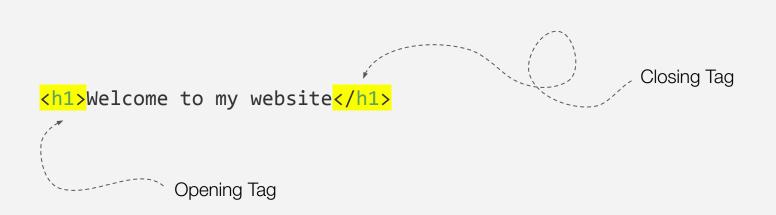

### **HTML** syntax

<code>

Some elements only have an opening tag. They are called "empty elements"

```
src="cat.gif" alt="What a cool cat!">
Only an opening tag
```

You can write empty elements with /> at the end ("XHTML-like")

```
<img src="cat.gif" alt="What a cool cat!">
```

```
<img src="cat.gif" alt="What a cool cat!" />
```

#### **HTML** elements

- Often "HTML tags" and "HTML elements" are used interchangeable
- Each element holds content, i.e. text, images or other elements
- The element name should describe its content (more details later)

<code>

Elements can contain text and/or other elements

#### **Permitted content**

- Some elements only allow specific content
- Usually the browser will render things nonetheless, but from a technical point of view its invalid markup
- W3C markup validator

#### **Permitted content**

- For example
  - elements only allow zero or more elements as content

#### Example for permitted content on devdocs.io

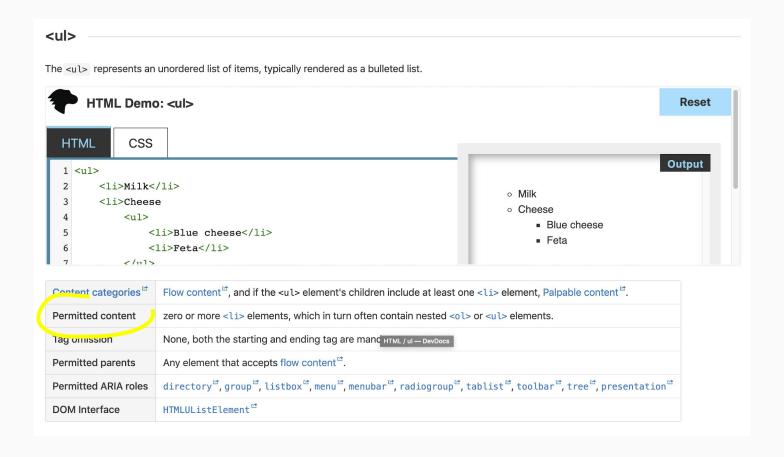

#### **HTML** comments

- HTML Comments are not visible to the user
- Comments can be used to leave messages for other developers
- Can be used to hide HTML from the user

#### **HTML** comments

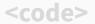

#### **HTML** attributes

- HTML elements can have attributes
- Attributes configure or adjust elements to a specific behavior
- Most attributes are optional, some are mandatory
  - E.g. src attribute for img
- Attribute reference on MDN

<code>

Syntax for HTML attributes.

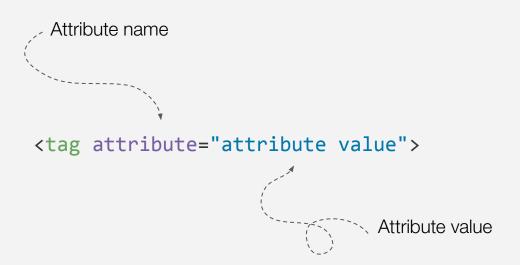

HTML attributes for the image element.

```
Attribute for the image source

<img src="https://cataas.com/cat" alt="Just a random cat">

Alternative text, if the image can't be display and for screen readers
```

## **Basic HTML Structure**

#### **Basic HTML Structure**

- HTML documents usually contain four basic parts
  - A doctype → defines the version of HTML used for this document
  - A html element → holds the entire document
  - A head element → holds metadata
  - A body element → hold actual document content

<code>

A basic HTML skeleton.

```
HTML version of this document
                                    Metadata for this document
   <!DOCTYPE html>
   <html lang="en">
     <head> <--</pre>
                                            Title of this document
        <title></title>
     </head>
     <body></body>
                                        Visible content to the user
   </html>
HTML document is enclosed with html tags
```

## **DOCTYPE**

- The doctype defines how the browser will handle this document
- DOCTYPE is not an HTML element
- Is the only allowed content before the html start tag

## **DOCTYPE** types

- The doctype for HTML5 is html
- Other possible document types are
  - o XHTML
  - HTML (other versions than HTML5)
  - o SVG

<code>

Examples for different doctypes.

```
NHTML5
<!DOCTYPE html>
<!DOCTYPE html
                                                                 XHTML 1.0
                                                                 Transitional
PUBLIC "-//W3C//DTD XHTML 1.0 Transitional//EN"
"http://www.w3.org/TR/xhtml1/DTD/xhtml1-transitional.dtd">
<!DOCTYPE svg PUBLIC "-//W3C//DTD SVG 1.1//EN"</pre>
    "http://www.w3.org/Graphics/SVG/1.1/DTD/svg11.dtd">
```

#### <html> element

- The html element is the top-level element of an HTML document
- The html element is also called root element or document element
- Only one html element is allowed within a HTML document
- All other elements must be descendants of the html element

<code>

The html element is the root element of all websites.

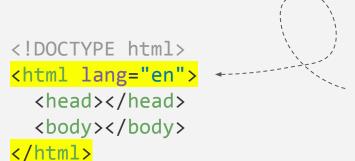

The lang attribute can be used to specify the language of this document.

#### <head> element

- The head element holds general information about the document
  - Document title
  - Related scripts and/or stylesheets
  - Document author
  - Document description
  - Encoding
  - Viewport

<head> element

<code>

Examples for elements within the head element.

```
<head>
    <title>My cat blog</title>
    <meta charset="utf-8">
    <meta name="viewport" content="width=device-width, initial-scale=1.0">
    <meta name="author" content="Taylor Swift">
    <meta name="description" content="the best cats on the internet">
    <neta name="description" content="the best cats on the internet">
    <neta name="description" content="the best cats on the internet">
    </ned>
```

## <title> element

- The title element holds the documents title
- The title is shown in the browser's title bar and page's tab
- The title element can only contain text
  - All other content will be ignored

<code>

The title element contains the title of the current document.

## <meta> element

- Pre-defined meta elements for
  - o Description, keywords, author, viewport, ...
- Own meta information can be added using the name and content attributes

Examples for custom meta elements.

## <body> element

- The body element holds the documents visible content
- There can only be one **body** element in a document

## <body> element

The body element contains the actual content of a website.

```
<!DOCTYPE html>
<html lang="en">
    <head></head>
    <body>
        <h1></h1>

        </body>
</html>
```

# Task

**Website Police** 

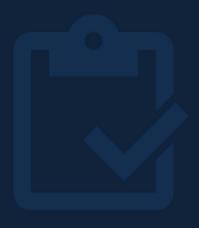

## **Semantics**

The meaning of HTML elements

- freecodecamp.org

human and machine readable way."

"Semantic HTML elements clearly describe it's meaning in a

## Why / What you'll learn

# 1

#### Accessibility

- WCAG defines accessibility rules and levels
- Common technical requirement
- Screen readers

#### SEO

- search engine optimization
- o Google Ranking = 💰 💰 💰

#### **Semantic elements**

- An element should describe its content
- There are around 100 <u>semantic elements</u>
- Generic elements are also available for when no semantic element matches
  - Before using a semantic element wrong, consider using a generic element instead

## **Document Structure**

#### **Document structure**

- Document structure elements organize the main parts of a document
- Commonly used elements for document structure are

```
< <header>, <footer>
```

- o <main>
- < <aside>
- o <nav>
- <article>
- < <section>
- < <search>
- < <div>

<code>

The header element represents the page's header.

## <main> element

<code>

The main element contains the primary content of the document.

```
<body>
  <header>...</header>
  <main>
    <article>
                                          The main content of a news page are the news.
      <h1>Cats rule the world!</h1>
      Miau
    </article>
    <article>...</article>
  </main>
</body>
```

<code>

The aside element represents secondary content (that is not required to understand the main content).

```
<body>
  <header>...</header>
  <main>...</main>
                                              The aside element can hold ads or a
  <aside>
                                              secondary navigation for the main
    <section>
                                              content.
      <h1>Buy the new vacuum!</h1>
      <img src="vacuum.png" alt="Superb vacuum">
    </section>
    <nav>Content Navigation</nav>
  </aside>
</body>
```

The footer element represents a footer for the nearest sectional element.

```
<body>
  <main>
                                                              When placed inside other elements,
    <article>
                                                              i.e. articles, it represents the footer
                                                              of this particular piece of content.
      <footer>Written by Ernest Hemingway</footer>
    </article>
  </main>
  <footer>
    <a href="imprint.html">Imprint</a>
    <a href="contact.html">Contact us</a>
                                                     When placed inside body, the footer
    Copyright 2023 - Cat Empire
                                                     represents the websites footer area.
  </footer>
</body>
```

The nav element provides navigational content.

```
<header>
  <nav>
                                                              When placed inside the documents
    <a href="famous-cats.html">Famous cats</a>
                                                              header it represents the websites
  </nav>
                                                              navigation.
</header>
<aside>
  <nav>
    <a href="#spacecats">Cats in Space</a>
  </nav>
</aside>
                                                     When placed inside aside element, it
<main>
                                                     can act as a sub navigation for the
  <article id="spacecats"></article>
                                                     current document.
</main>
```

The article element represents a piece of content that is independent.

## **Heading elements**

- Headings are represented by six hierarchical elements
  - <h1>, <h2>, <h3>, <h4>, <h5>, <h6>
- Do not skip heading levels for accessibility reasons 1

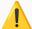

- Technically spoken there can be multiple **h1** headings
  - From a logical point of view, there should only be one

The heading element represents the page's header.

## Task

Get familiar with codesandbox

# Task

**Basic Structure** 

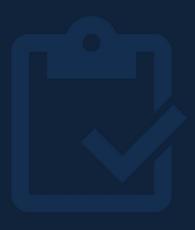

## **Text**

## **Text elements**

- Text elements are used to structure the content of the website
- Commonly used elements are

```
o >
```

- < <blookquote>, <q>
- < <strong>, <em>, <i>, <small>
- < <abbr>, <address>
- o <br>>

### **Text elements**

- Text inside these text elements will be rendered differently
- Screen readers will read specific words with different emphasis

The **p** element represents a paragraph of content, i.e. text and images.

```
<article>
                                                   A paragraph can be used as the sub
  <h2>How to get a fluffy cat?</h2>
                                                   heading.
  This is the ultimate guide...
  <section>
    <h3>Shampoo</h3>
    The used shampoo...
    We recommend the Fluffy Master 3000 Shampoo
                                                         Paragraphs structure the
      <img src="fluffy-master-3000.png" alt="Fluffy">
                                                         content of the document
   into meaningful pieces.
  </section>
</article>
```

## <blockquote> element

<code>

The **blockquote** element represents a extended quotation.

```
<section>
  <h3>Shampoo</h3>
  The used shampoo is the most important...
  <blockquote>
    Fluffy Master 3000 is the best!
    <footer>- Anonymous cat person</footer>
  </blockquote>
</section>
```

Can be used to mark the most important quote in this article / section.

<code>

The q element represents a short inline quotation.

## <strong> element

<code>

The **strong** element marks content as strong importance (as in warning or seriousness).

<code>

The em element marks words with high emphasis.

```
 Get your bottle of Fluffy Master 3000 <em>now</em>!
```

#### <i>> element

<code>

The **i** element marks text as technical terms, foreign languages or thoughts.

```
<i>The cat has never been fluffier</i>
while she pets her lovely Siam.
```

#### <small> element

<code>

The small element will render text one size smaller than the surrounding text, it represents side-comments.

```
   Use Fluffy Master 3000 and get the fluffiest cat on earth.
   <br>
   <small>The result highly depends on your cat.</small>
```

## <abbr> element

<code>

The abbr element represents an abbreviation or acronym.

```
Use <abbr title="Fluffy Master 3000">FM3K</abbr> for a fluffy cat.

The abbr element can be combined with the title attribute.
```

<code>

The address element marks text as contact information, i.e. physical address, email address, phone or social media.

<br/><br> element <code

The **br** element creates a line break.

```
Oans, <br>
zwoa, <br>
drei, <br>
g'suffa!
```

## **Anchors**

## **Anchors**

- Anchors are used to link to documents
- The destination is defined with the href attribute

<code>

Anchor tags are primarily used to link to other documents.

```
<a href="contact.html">Contact Form</a>
<a href="imprint.html">Imprint</a>
<!-- external website -->
<a href="https://workshops.de/">Workshops.de</a>
<!-- external website in new tab -->
<a href="https://workshops.de/" target=" blank">Workshops.de</a></a>
```

#### <a> element - rel attributes

noreferrer: Browser should omit the referer-header

<code>

Anchor tags are primarily used to link to other documents.

```
<!-- Search engine should not follow the link -->
<a href="https://example.com" rel="nofollow">Advertisment</a>
<!-- external website with rel for security reasons-->
<a href="https://example.com" rel="noopener noreferrer">External Site</a>
noopener: Browser should not grant the new browsing context access to document, that opened it
```

<code>

Anchor tags can be used to add links to specific parts of the same document.

<code>

It is also possible to link specific parts of external documents.

<a href="whatever.html#contact">Contact Form</a>

<code>

It is also possible to link to different document types or to mails.

```
<a href="whatever.pdf">pdf document</a>
```

<a href="mailto:you@example.com">mail link</a>

# **Images**

## **Images**

- Images can be embedded in documents using the **img** element
- By default images will be displayed in its full resolution, i.e. 400px x
   400px

Images can be embedded with the **img** element using the **src** attribute.

```
<img src="cat-400-400.jpg" alt="" /> <!-- XHTML Syntax -->
<img src="cat-400-400.jpg" alt=""> <!-- HTML Syntax -->
```

<code>

Width and height should be used to avoid layout shifts.

```
<img src="cat.jpg" alt="Cat" width="400" height="320" >
```

Demo and explanation: <a href="https://web.dev/articles/cls">https://web.dev/articles/cls</a>

## max-width of images

<code>

A commonly used technique to restrict the width of images is to set the max-width to 100% of the containing block in CSS.

```
img {
  max-width: 100%;
}
```

## alt attribute and images

<code>

Images can be embedded with the **img** element using the **src** attribute. Screen readers will skip images with empty alt attributes.

```
<img src="ordinary-cat.png" alt="" />
<img src="bkh.png" alt="A beautiful BKH cat" />
```

## loading attribute - good for performace

<code>

Image should only be loaded, when the image is in the viewport -> good for images below the fold and other embeds

```
<img src="bkh.webp" alt="cat" ... loading="lazy">
```

## Image with srcset and sizes attributes

- HTML5 introduced the srcset and sizes attributes
- These are used to give the browser a list of images for different screen sizes
- The browser will only load the required image, i.e. on mobile

#### Picture element

- HTML5 also introduced the **picture** element for art direction
- This element allows to show different images (eg. more or less background or different formats) based on the current situation
- Article about images in HTML5

## Picture element

<code>

```
<picture>
<source srcset="katze_auf_treppe.jpg" media="(min-width: 700px)">
<img src="katze_ausschnitt.jpg" alt="Katze">
</picture>
```

Working example can be found <u>here</u>.

#### srcset and sizes attributes

<code>

The srcset and sizes attributes allow to show different pictures depending on the current viewport.

#### srcset and sizes attributes

<code>

The **srcset** attribute allows to show different pictures depending on the resolution.

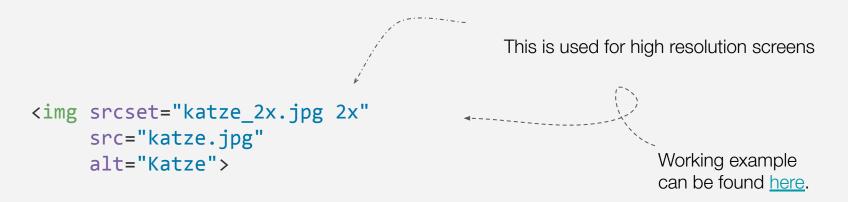

## Figure and figcaption

<code>

For images with captions - but you can use it for captions of tables/code etc. too

```
<figure>
  <img src="cat.webp" alt="Cat">
    <figcaption>A cat in the garden</figcaption>
</figure>
```

# Lists

#### Lists

- Lists in HTML are represented with ordered and unordered lists
- Lists can contain zero or more list item elements
- Lists are used for navigation bars

## List appearance

- Ordered lists usually will have ordering numbers before each item.
- Unordered lists usually will have bullet points before each item

element

<code>

The ol element represents an ordered list.

```
<h2>Best bands in the world</h2>

    Queen
    Peter Maffay
    Haftbefehl
```

element

<code>

The ul element represents an unordered list.

```
<h2>Some cool names</h2>

Peter
Paul
Mary
```

# Forms

#### **Forms**

- Forms are the common use case of business applications
- Forms can contain the following form elements
  - Text inputs, radio buttons, checkboxes, dropdowns and submit buttons

#### Form element

- A form element groups all form controls of a form
- It usually contains a action attribute that points to a API or endpoint to which the form is sent
- It can also have a method attribute which defines how the information will be sent
  - Either POST or GET

#### Form element

<code>

The element groups the whole form and has information about the endpoint to which the form is sent.

```
<form action="/api" method="post">
...
</form>
```

#### Label element

- label elements are used to label form elements
- Labels should use the for attribute, because it defines which form control is using the label
- The form controls can also be wrapped inside a label

#### for and id attributes

<code>

The for attribute of the label points to the id attribute of the form input.

#### for and id attributes

<code>

Clicking labels with a valid **for** attribute will focus the input or change the value.

```
<!-- Clicking the name label will focus the input -->
<label for="name">Name</label>
<input type="text" id="name" name="name">

<!-- Clicking the terms label will toggle the checkbox -->
<input type="checkbox" id="terms">
<label for="terms">I agree to the terms</label>
```

Only one radio button in a given group can be selected at the same time

### Input element

- The input element can represent different input types
- Input types enable browser validation and restrict the input itself
- Depending on the input type mobile users will see different keyboards

# Input types

- Commonly used input types are
  - text
  - o email
  - password
  - o number
  - o tel
  - date
  - o color
  - range

Input types

<code>

Browsers will allow only specific values for different input types.

```
<input type="text" />
<input type="email" />
<input type="number" />
<input type="checkbox" />
```

#### **Textarea element**

- Textarea elements are used for multiline input
- The textarea can be resized by default
- The initial size can be set with the cols and rows attributes

#### **Textarea element**

<code>

Textarea elements are used for multiline input.

```
<textarea name="message" id="message" cols="30" rows="10"></textarea>

define the visible dimensions of the textarea
```

#### **Textarea element**

<code>

Resize of textarea elements can be disabled using the resize property in CSS.

```
textarea {
  resize: none;
}
```

select list <code>

Create a select list with a select element and some option elements

```
<select name="country">
  <option value="de">Germany</option>
  <option value="at">Austria</option>
  <option value="fr">France</option>
  </select>
```

# Input attributes

- HTML5 defines attributes for inputs that makes form handling extremely comfortable, commonly used attributes are
  - min and max
  - step
  - minlength and maxlength
  - required
  - placeholder
  - autofocus

#### min and max attributes

<code>

The min and max attributes can set a input range for numbers.

```
<input type="number" min="0" max="10" step="2" required/>
```

## minlength and maxlength attributes

<code>

The minlength and maxlength attributes can limit the number of characters.

```
<input type="text" minlength="5" maxlength="20" required/>
```

## placeholder attribute

<code>

The placeholder attribute can be used to display a preview text inside a form control.

```
<input type="text" placeholder="What's your name?"/>
```

#### **Submit and reset**

- A submit button is used to send the form
- A reset button is used to reset a form
- Both buttons use the type attribute with either the submit or reset value
- It is possible to use input or button elements

#### **Submit and reset buttons**

<code>

The send button will submit a form and the reset button will reset all values.

```
<form>
    <input type="text" placeholder="What's your name?">
        <button type="submit">Send</button>
        <button type="reset">Reset</button>
    </form>
```

elements and things to learn.

These were the most basic and important

things about HTML, there are many more

# More interesting elements to look at

- dialog (MDN) for modals and more
- details/summary (<u>MDN</u>) they can be expanded by click (no js needed)
- video (MDN)
- table (MDN)

# Task

**Food Blog Content** 

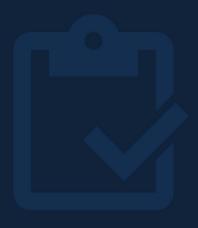

# CSS

# **Topics CSS**

- → Short History of CSS
- → CSS syntax
- → Add CSS to HTML
- → CSS Box Model
- Typography
- → Basic Selectors
- → Advanced Selectors

- → The Cascade
- → Inheritance
- → Reset, Normalize ...
- → BEM
- → Display Property ...
- → Position
- → Flexbox
- Aligning and centering
- → Length Units
- → @-Rules

# **Topics CSS - 2**

- → Grid
- → Grid advanced
- → <u>Transitions</u>
- → Transform
- CSS Animations
- → CSS Custom Properties
- → Background

- → Containing Block
- → Overflow
- → CSS Multi-columns
- → Stacking Context, z-index

# While HTML transports information, CSS adds visual interest and prettiness to a document.

# Why / What you'll learn

1

- HTML defines structure and content
- Default browser styling is quite pure
- Separation of concerns
  - HTML for content
  - CSS for styling and visuals

# **Short History of CSS**

# **CSS** version history

- December 1996 → CSS Level 1
- May 1998 → CSS Level 2
- June 1998 → First drafts for CSS Level 3 modules
- For a long time it was planned that there would be no more versioning according to CSS3. In the meantime, versioning is being planned again and there is talk of CSS4 and CSS5

(https://github.com/CSS-Next/css-next)

#### **CSS** modules

- CSS is developed and released in modules
- Examples for CSS modules
  - Visual effects
  - Color + Background
  - Selectors
  - Media Queries
  - Grid Layout

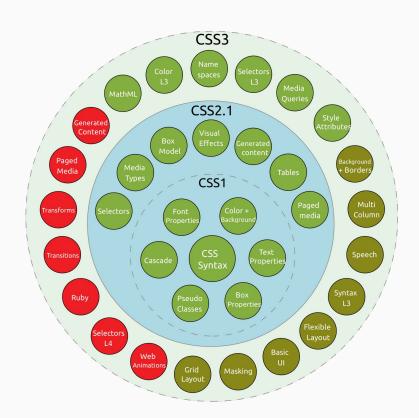

# **CSS** syntax

#### **CSS** ruleset

- CSS is defined by rulesets
- Each ruleset consists of a selector and style declarations
- Each style declaration is made of a CSS property and a value

**CSS** ruleset

<code>

Instead of selector, property and value think of who, what and how

```
/* Super technical */
selector {
    property: value;
}
/* Easy to remember */
who {
    what: how;
}
```

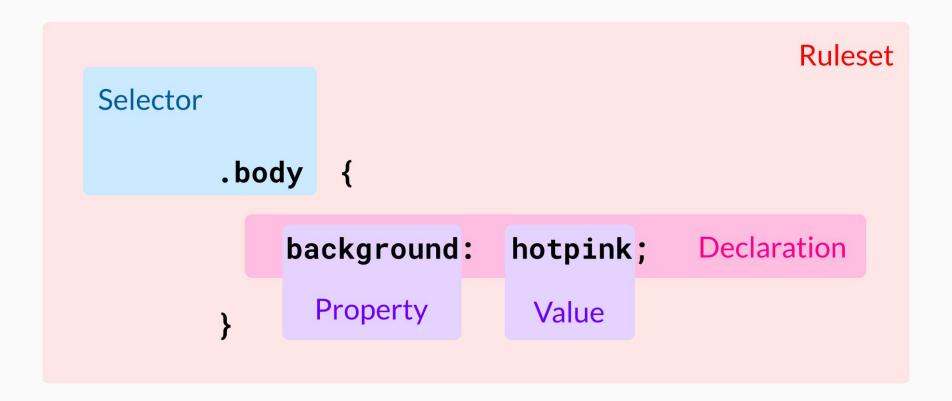

### **Shorthand properties**

- Shorthand properties allow to set values of multiple properties at the same time
- Can be convenient with one property and risky with another property

Shorthand usage for the padding property.

```
/* Shorthands */
padding: 10px 20px;
/* top, right, bottom, left */
padding: 10px 20px 10px 20px;

/* Non shorthand variant */
padding-top: 10px;
padding-right: 20px;
padding-bottom: 10px;
padding-left: 20px;
```

The four value padding shorthand will set padding values clockwise starting with padding-top

Comments

Stuff inside /\* \*/ will become a CSS comment.

```
/* TODO: take over the world */
body {
  background-color: hotpink; /* Gosh I love this color */
}
```

Comments <code>

Livehacks: Single declarations can be "disabled" with an underscore (or any prefix that results in an invalid property name).

```
There are no single line comments in CSS :

body {
    // color: red;
    _background-color: hotpink; /* LIFEHACK! */
}
```

# Add CSS to HTML

### Add CSS to your HTML

- CSS can be added to HTML in various ways
  - Using the link> element specifying an external file
  - Directly inside a <style> element inside the <head> element
  - With a style attribute on an element
  - With @import in a stylesheet (not recommended)

Three different ways to add CSS to HTML.

```
<head>
                                                         CSS as external resource
  <link rel="stylesheet" href="style.css">
  <style>
            background-color: hotpink; }
                                                         CSS inside style element
  </style>
</head>
<body style="background-color: khaki;">
                                                         CSS inside style attribute
</body>
```

# **CSS Box Model and box-sizing**

# The box model is the blueprint of layout on the web.

#### **CSS Box Model**

- Every element is made out of the box's
  - Content
  - Padding (defined by the padding property)
  - Border (defined by the border property)
  - Margin (defined by the margin property)
- Box Model on MDN

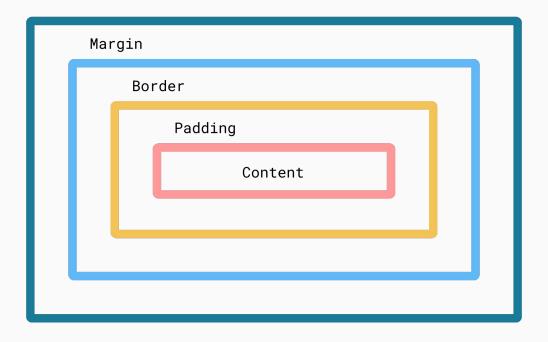

#### **Box Model in DevTools**

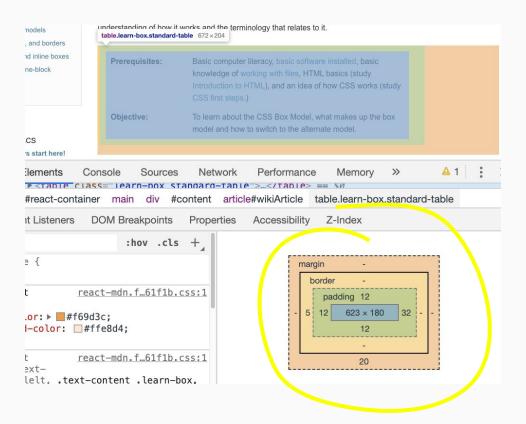

Quiz time <code>

What is the width of the div?

```
/* This is the whole style sheet */
div {
  padding: 10px;
  border: 10px solid blue;
  margin: 10px;
  width: 100px;
}
```

#### **Quiz time**

What is the width of the div?

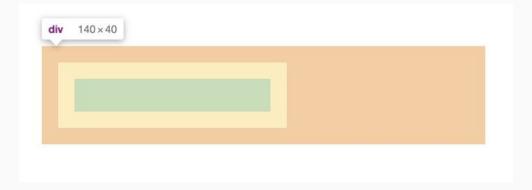

The box-sizing property defines how the total width and height of an element is calculated.

### box-sizing

- The box-sizing property defines how the size of elements is calculated
- Can be defined per element, but should be done globally

# box-sizing

- Two different options
  - box-sizing: content-box
  - o box-sizing: border-box

## box-sizing: content-box

- width and height properties only set the size of the elements content box
- The padding and border values are added to the total dimensions
- This is the browsers default behavior

## box-sizing: border-box

 width and height properties define the dimensions of the element including padding and border values

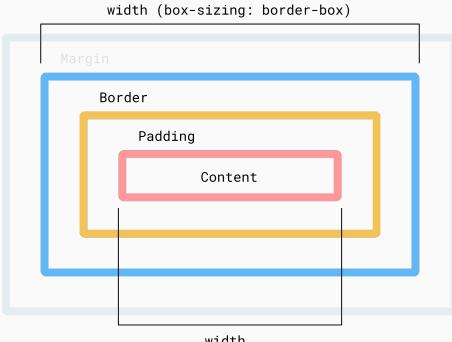

width
(box-sizing: content-box)

Projects usually have a global box-sizing like this.

```
*, *::before, *::after {
  box-sizing: border-box;
}
```

Can you guess the advantage or disadvantage of both variants?

```
html {
   box-sizing: border-box;
}

*, *::before, *::after {
   box-sizing: border-box;
}

box-sizing: inherit;
}
```

Can you guess the advantage or disadvantage of both variants?

```
html {
   box-sizing: border-box;
}

Smooth integration of components and plugins that have a different box-sizing than the rest of the website

box-sizing: inherit;
}

See Article on css-tricks
```

#### max-width and min-width

<code>

You can set a minimal width or a maximal width. There is max-height and min-height, too.

```
div {
  width: 90%;
  max-width: 900px;
  min-width: 500px;
}

img {
  max-width: 100%;
  height: auto;
}

max-width often used for images
```

# **Typography**

### With CSS you can

- Choose the font family & the font size
- Define italic or bold text
- Use cute text-shadows
- Define the line-height
- Increase or decrease the space between letters and words
- And much more

#### font-family

<code>

Use lists of fonts. The browser will use the first which is installed on the machine

```
font-family: Verdana, Geneva, Tahoma, sans-serif;

/* often a good idea: use system fonts */
font-family:-apple-system, BlinkMacSystemFont, 'Segoe UI', Roboto,
Oxygen, Ubuntu, Cantarell, 'Open Sans', 'Helvetica Neue', sans-serif;
```

Put a generic font-family at the end

font-family: Verdana, Geneva, Tahoma, sans-serif;

- · sans-serif
- serif
- monospace
- cursive
- fantasy
- system-ui

#### Web fonts

Web fonts must be downloaded

```
@font-face {
  font-family: "Open Sans";
  src: url("fonts/OpenSans-Regular-webfont.woff2") format("woff2"),
  url("fonts/OpenSans-Regular-webfont.woff") format("woff");
}

h2 {
  font-family: "Open Sans", sans-serif;
}
```

#### Web fonts

- https://fonts.google.com
- Better use the fonts on your own server (DSGVO!):

https://gwfh.mranftl.com/fonts

font-size <code>

Defines the size of the font

```
font-size: smaller;
font-size: 16px;
```

#### More typographic options

- font-weight: bold | normal
- font-style: italic | normal
- font-variant: small-caps | normal

#### line-height

- line-height: 0.9;
- line-height: normal;
- line-height: 1.5;

line-height: 0.9: Lorem ipsum dolor sit amet, consetetur serat, sed diam voluptua. At vero eos et accusam et justo cipsum dolor sit amet. Lorem ipsum dolor sit amet, consete aliquyam erat, sed diam voluptua. At vero eos et accusam Lorem ipsum dolor sit amet.

line-height: normal: Lorem ipsum dolor sit amet, consete aliquyam erat, sed diam voluptua. At vero eos et accusam Lorem ipsum dolor sit amet. Lorem ipsum dolor sit amet, c magna aliquyam erat, sed diam voluptua. At vero eos et a est Lorem ipsum dolor sit amet.

line-height: 1.5: Lorem ipsum dolor sit amet, consetetur serat, sed diam voluptua. At vero eos et accusam et justo cipsum dolor sit amet. Lorem ipsum dolor sit amet, consete aliquyam erat, sed diam voluptua. At vero eos et accusam Lorem ipsum dolor sit amet.

## letter-spacing and word-spacing

letter-spacing: normal - standard

letter-spacing: 2px - little bit more

letter-spacing: -1px - little bit less

word-spacing: normal - standard

word-spacing: 1rem - little bit more

word-spacing: -5px - little bit less

### Typography – try it out in Firefox

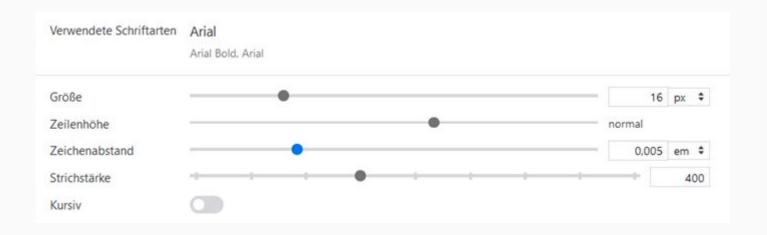

font shortcut <code

```
/* at least font-size and font-family */
font: 16px sans-serif;
/* wrong! */
font: sans-serif;
/* wrong! */
font: 16px;
/* font-size/line-height and font-family */
font: 16px/2 sans-serif;
/* italic, font-size/line-height and font-family */
font: italic 16px/2 sans-serif;
```

#### Quiz time - what will it look like?

```
h1 {
  font: 16px sans-serif;
}
```

#### Quiz time - what will it look like?

```
h1 {
  font: 16px sans-serif;
}
/* not bold anymore -
  not specified properties
  are set to normal */
```

text-shadow <code

```
/* offset-x | offset-y | blur-radius | color */
text-shadow: 1px 1px 2px black;
/*multiple text shadows */
text-shadow: 1px 0px 1px #CCCCCC,
Opx 1px 1px #EEEEEE, 2px 1px 1px #CCCCCC,
1px 2px 1px #EEEEEEE, 3px 2px 1px #CCCCCC,
2px 3px 1px #EEEEEEE, 4px 3px 1px #CCCCCC,
3px 4px 1px #EEEEEEE, 5px 4px 1px #CCCCCC,
4px 5px 1px #EEEEEEE, 6px 5px 1px #CCCCCC,
5px 6px 1px #EEEEEE, 7px 6px 1px #CCCCCC;
```

for aligning texts (p, h1, etc.)

text-align: left | right | start | end | center | justify

### text-align - logical values

<code>

With writing mode: Instead of left and right better use start and end

#### direction: Itr

text-align: right Lorem, ipsum dolor sit amet consectetur adipisicing elit. Facere, qui

text-align: end Lorem, ipsum dolor sit amet consectetur adipisicing elit. Facere, qui

#### direction: rtl

text-align: right Lorem, ipsum dolor sit amet consectetur adipisicing elit. Facere, qui

text-align: end Lorem, ipsum dolor sit amet consectetur adipisicing elit. Facere, qui

#### text-decoration

```
<code>
```

```
text-decoration-color
text-decoration-line: none | underline | overline | line-through |
underline overline
text-decoration-style: solid | double | dotted | dashed | wavy
text-decoration-thickness
```

#### text-decoration

<code>

Often used to remove the underline from links or to put it back on hover

```
a { text-decoration: none; }
a:hover { text-decoration: underline; }
```

useful for lists (ul/ol/li-items)

```
/* Some examples */
list-style-type: none;
list-style-type: disc;
list-style-type: circle;
list-style-type: "\1F44D"; /* thumbs up sign */
```

### **Basic Selectors**

The type selector styles all elements with a specific element name.

#### **Class selector**

<code>

The class selector styles all elements that have a specific class. An element can have several classes

```
.pink { color: hotpink; }
```

```
<header class="pink"></header>

<div class="pink cats"></div>
```

#### **Class selector**

<code>

You can use colons in your class names, but you have to escape them in your CSS

```
.foo\:bar { color: hotpink; }

<header class="foo:bar">...
```

**ID** selector

<code>

The ID selector styles the element with a specific id, while id should be unique.

An example that styles all elements with the title attribute.

#### **Attribute selector**

<code>

An example that styles all elements with the title attribute and a specific value. The matching is **case-sensitive**.

```
cp title="cats">...
[title="Cats"] { ... }

cp title="Cats">...
cdiv title="Catz">...</div>
```

Add the i flag to the selector to match strings case-insensitive

```
cp title="cats">...
[title="cats" i] { ... }

cp title="Cats">...
cdiv title="Catz">...</div>
```

#### **Attribute selector**

<code>

The attribute selector can also be used with the value patterns *starts with*, *contains* and *ends with*.

```
/* Starts with */
[href^="mailto"] { ... }
/* Contains */
[title*="foo"] { ... }
/* Ends with */
[href$=".pdf"] { ... }
```

The universal selector styles all elements in a document.

```
* { color: hotpink; }
```

```
<body>
    <header>...</header>
    <h1>...</h1>
    ...
    <div>
        ...
        </div>
        </body>
```

#### **Universal selector \***

- The universal selector should be used very rarely
  - Useful for global box sizing
- Does not match the pseudo-elements ::before and ::after

One ruleset can have multiple comma-separated selectors.

```
header, .cat, [title] {
  background-color: hotpink;
}
```

# Task

**Basic Selectors** 

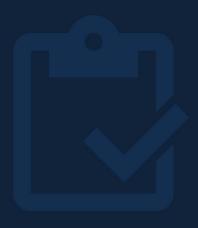

### **Advanced Selectors**

Combinators, pseudo classes & elements

### Why / What you'll learn

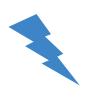

- Basic selectors are a good starting point but are not sufficient for real-world applications
- With the help of advanced selectors common problems can be solved mostly in CSS

## selector.

Selector **combinators** allow you to **utilize** 

multiple basic selectors to a more powerful

#### **Descendant Combinator**

- Syntax: selector1 selector2
- Matches all elements for selector2 that are descendants (child, grandchild, etc.) of selector1

#### **Descendant Combinator**

<code>

Matches all descendant elements (children, grandchildren, etc.) of selector 1.

```
main div {
    color: hotpink;
}
```

#### **Child Combinator**

- Syntax: selector1 > selector2
- Matches all elements for selector2 that are children of selector1
  - o Only children, no grandchildren and so on

Matches all elements for selector 2 that are children of selector 1.

```
main > div {
    color: hotpink;
}
```

### **Adjacent Sibling Combinator**

- Syntax: selector1 + selector2
- Matches all elements for selector2 that is the next sibling of selector1

### **Adjacent Sibling Combinator**

<code>

Matches only the first sibling element of selector 1.

```
main + div {
    color: hotpink;
}
```

```
<main>
    <article>
        <div></div>
        </article>
    </main>
    <div></div>
<div></div>
```

### **General Sibling Combinator**

- Syntax: selector1 ~ selector2
- Matches all elements for selector2 that are following siblings of selector1

### **General Sibling Combinator**

Matches all following sibling elements of selector 1.

```
article ~ div {
    color: hotpink;
}
```

```
<article>
    <div></div>
</article>
<div></div>
<section>
    <div></div>
</section>
<div></div>
</div>
</div>
```

Quiz Time <code>

How can you add a margin only **between** the list items?

```
    Uno
    Dos
    Tres
    Quattro
```

Quiz Time <code>

Like this? 🧐

```
li {
   margin-top: 1rem;
}

li:first-child {
   margin-top: 0;
}
```

```
    Uno
    Dos
    Tres
    Quattro
```

#### Lobotomized owl selector

- The lobotomized owl selector follows the pattern \* + \*
- It is used to style successive elements with of same selector
- Article on A list apart

#### **Lobotomized Owl selector**

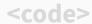

Oh yeah 🎉

```
li + li {
  margin-top: 1rem;
}
```

```
    Uno
    Dos
    Tres
    Quattro
```

# Pseudo-classes or -elements are keywords which can be added to a selector.

#### Pseudo-class and -element

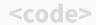

Pseudo-classes use a single colon, pseudo-elements a double colon.

```
selector:pseudo-class { }
selector::pseudo-element { }
```

#### Pseudo-class and -element

<code>

The pseudo-class or -element is added immediately to another selector - no space (or this will be a descendant selector)

```
selector::pseudo-class { }
selector::pseudo-element { }
```

# Pseudo-classes describe a special state of an element, i.e. if it's currently focussed.

#### **Pseudo-classes**

- :link → for hyperlinks a user didn't visit yet
- visited → for hyperlinks a user already visited
- : hover  $\rightarrow$  a pointing device is moved over an element
- :active → for elements currently activated by the user
- :focus → user clicks or taps on element/selects it with the Tab key.
- :focus-visible → user selects element with the Tab key.

<code>

Example for pseudo-classes with anchor elements.

```
a:link { background-color: gold; }
a:visited { background-color: lightblue; }
a:hover { background-color: hotpink; }
a:active { background-color: dodgerblue; }
The order of the selectors matters - but why? a:focus { background-color: blue; }
```

<code>

not() represents elements that do not match a list of selectors

```
/* Elements that are not p elements */
:not(p) { background-color: gold; }

/* Elements that are not div and not span elements */
:not(div):not(span) { background-color: lightblue; }

/* you can use a list of selectors instead */
:not(div, span) { background-color: lightblue; }

/* https://developer.mozilla.org/en-US/docs/Web/CSS/:not */
```

#### Pseudo-class where() and is()

<code>

Select any element that can be selected by one of the selectors

```
:where(header, footer) p:hover { background-color: gold; }

:is(header, footer) p:hover { background-color: gold; }

/* is the same as */
header p:hover, footer p:hover { background-color: gold; }

/*The selectors inside is() count towards the specifity, the selectors inside :where() have specifity 0 */
```

#### Pseudo-classes for form validation

- :valid → for forms and inputs that validated successfully
- invalid → for forms and inputs that are invalid
- :user-invalid → for forms and inputs that are invalid and the user
   has interacted with
- :checked → for inputs (radio, checkbox) and option elements that are checked or selected
- :required → for form elements with a required attribute

#### Pseudo-classes for form validation

- :out-of-range → for inputs whose current value exceeds the min or max attributes
- :in-range → for inputs whose current value is within the min or max attributes
- :placeholder-shown → for inputs whose placeholder is visible

#### Pseudo classes for form validation

<code>

Minimal form validation example with pseudo-classes,

```
input:valid {
  border: 1px solid green;
}

form:invalid button {
  opacity: .5;
}
```

#### Pseudo-classes (\*-child)

- :first-child → is the first element among its siblings
- :last-child → is the last element among its siblings
- :only-child  $\rightarrow$  is the only element of its parent

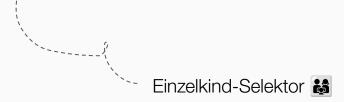

#### Pseudo-classes (\*-of-type)

- :first-of-type → is the first type of element among its siblings
- :last-of-type → is the last of type of element among its siblings
- :only-of-type → is the only type of element among its siblings

#### Pseudo-classes (nth-\*)

- :nth-child() → matches elements based on their position among its siblings
- :nth-of-type() → matches elements based on their type and position among its siblings

#### **How :nth-\* works**

- :nth-\* selectors accepts
  - keyword values (odd and even)
  - o position numbers (1,2,3,...)
  - functional notation

#### :nth-\* with position value

The position of an element can be passed.

```
| cul>
| cli>Item 1
| cli>Item 2
| cli>Item 3
| cli>Item 3
| cli>Item 4
| cli>Item 5
| cli>Item 6
| cli>Item 6
| cli>Item 7
| cli>Item 8
| cli>Item 8
| cli>Item 8
| cli>Item 8
| cli>Item 8
| cli>Item 8
| cli>Item 8
| cli>Item 8
| cli>Item 8
| cli>Item 8
| cli>Item 8
| cli>Item 8
| cli>Item 8
| cli>Item 8
| cli>Item 8
| cli>Item 8
| cli>Item 8
| cli>Item 8
| cli>Item 8
| cli>Item 8
| cli>Item 8
| cli>Item 8
| cli>Item 8
| cli>Item 8
| cli>Item 8
| cli>Item 8
| cli>Item 8
| cli>Item 8
| cli>Item 8
| cli>Item 8
| cli>Item 8
| cli>Item 8
| cli>Item 8
| cli>Item 8
| cli>Item 9
| cli>Item 9
| cli>Item 9
| cli>Item 9
| cli>Item 9
| cli>Item 9
| cli>Item 9
| cli>Item 9
| cli>Item 9
| cli>Item 9
| cli>Item 9
| cli>Item 9
| cli>Item 9
| cli>Item 9
| cli>Item 9
| cli>Item 9
| cli>Item 9
| cli>Item 9
| cli>Item 9
| cli>Item 9
| cli>Item 9
| cli>Item 9
| cli>Item 9
| cli>Item 9
| cli>Item 9
| cli>Item 9
| cli>Item 9
| cli>Item 9
| cli>Item 9
| cli>Item 9
| cli>Item 9
| cli>Item 9
| cli>Item 9
| cli>Item 9
| cli>Item 9
| cli>Item 9
| cli>Item 9
| cli>Item 9
| cli>Item 9
| cli>Item 9
| cli>Item 9
| cli>Item 9
| cli>Item 9
| cli>Item 9
| cli>Item 9
| cli>Item 9
| cli>Item 9
| cli>Item 9
| cli>Item 9
| cli>Item 9
| cli>Item 9
| cli>Item 9
| cli>Item 9
| cli>Item 9
| cli>Item 9
| cli>Item 9
| cli>Item 9
| cli>Item 9
| cli>Item 9
| cli>Item 9
| cli>Item 9
| cli>Item 9
| cli>Item 9
| cli>Item 9
| cli>Item 9
| cli>Item 9
| cli>Item 9
| cli>Item 9
| cli>Item 9
| cli>Item 9
```

#### :nth-\* with keyword value

The odd keyword will create a fancy 🦓 look.

- Syntax: <An+B>
  - o :nth-child(n)
  - o :nth-child(2n+3)
  - o :nth-child(-3n+4)

- With the functional syntax n will be 0, 1, 2, 3, 4, 5, ...
- n can be multiplied
- Numbers can be added to n

Let's try this 🤷

```
div:nth-child(n) { }
/*
0 = nth-child(0)
1 = nth-child(1)
2 = nth-child(2)
3 = nth-child(3)
4 = nth-child(4)
*/
```

Let's do some math

```
div:nth-child(2n) { }
2 \times n = 2n
2 \times 0 = 0 = \text{nth-child}(0)
2 \times 1 = 2 = \text{nth-child}(2)
2 \times 2 = 4 = \text{nth-child}(4)
2 \times 3 = 6 = \text{nth-child}(6)
2 \times 4 = 8 = \text{nth-child}(8)
```

Let's do some more math

```
div:nth-child(3n+2) { }
3 \times n + 2 = 3n+2
3 \times 0 + 2 = \text{nth-child}(2)
3 \times 1 + 2 = \text{nth-child}(5)
3 \times 2 + 2 = nth-child(8)
3 \times 3 + 2 = nth-child(11)
3 \times 4 + 2 = nth-child(14)
```

When n is passed, all elements will be styled.

```
| Color | Color |
| Color | Color |
| Color | Color |
| Color | Color |
| Color | Color |
| Color | Color |
| Color | Color |
| Color | Color |
| Color | Color |
| Color | Color |
| Color | Color |
| Color | Color |
| Color | Color |
| Color | Color |
| Color | Color |
| Color | Color |
| Color | Color |
| Color | Color |
| Color | Color |
| Color | Color |
| Color | Color |
| Color | Color |
| Color | Color |
| Color | Color |
| Color | Color |
| Color | Color |
| Color | Color |
| Color | Color |
| Color | Color |
| Color | Color |
| Color | Color |
| Color | Color |
| Color | Color |
| Color | Color |
| Color | Color |
| Color | Color |
| Color | Color |
| Color | Color |
| Color | Color |
| Color | Color |
| Color | Color |
| Color | Color |
| Color | Color |
| Color | Color |
| Color | Color |
| Color | Color |
| Color | Color |
| Color | Color |
| Color | Color |
| Color | Color |
| Color | Color |
| Color | Color |
| Color | Color |
| Color | Color |
| Color | Color |
| Color | Color |
| Color | Color |
| Color | Color |
| Color | Color |
| Color | Color |
| Color | Color |
| Color | Color |
| Color | Color |
| Color | Color |
| Color | Color |
| Color | Color |
| Color | Color |
| Color | Color |
| Color | Color |
| Color | Color |
| Color | Color |
| Color | Color |
| Color | Color |
| Color | Color |
| Color | Color |
| Color | Color |
| Color | Color |
| Color | Color |
| Color | Color |
| Color | Color |
| Color | Color |
| Color | Color |
| Color | Color |
| Color | Color |
| Color | Color |
| Color | Color |
| Color | Color |
| Color | Color |
| Color | Color |
| Color | Color |
| Color | Color |
| Color | Color |
| Color | Color |
| Color | Color |
| Color | Color |
| Color | Color |
| Color | Color |
| Color | Color |
| Color | Color |
| Color | Color |
| Color | Color |
| Color | Color |
| Color | Color |
| Color | Color |
| Color | Color |
| Color | Color |
| Color | Color |
| Color | Color |
| Color | Color |
| Color | Color |
| Color | Color |
| Color | Color |
| Color | Color |
| Colo
```

When n+3 is passed, all elements starting from the 3rd will be styled.

```
li:nth-child(n+3) {
  background-color: gold;
}
```

```
    Item 1
    Item 2
    Item 3
    Item 4
    Item 5
    Item 6
    Item 7
    Item 8
```

#### :nth-child(2n)

2n is the same as the even keyword.

#### :nth-child(2n+1)

2n+1 is the same as the odd keyword.

```
li:nth-child(2n+1) {
  background-color: gold;
}
```

```
    Item 1
    Item 2
    Item 3
    Item 4
    Item 5
    Item 6
    Item 7
    Item 8
```

#### :nth-child(3n+1)

3n+1 will style every third element starting from the first element.

```
li:nth-child(3n+1) {
  background-color: gold;
}
```

#### :nth-child(-n+3)

-n+3 will only style the first three elements.

```
| colspan="2" | colspan="2" | colspan="2" | colspan="2" | colspan="2" | colspan="2" | colspan="2" | colspan="2" | colspan="2" | colspan="2" | colspan="2" | colspan="2" | colspan="2" | colspan="2" | colspan="2" | colspan="2" | colspan="2" | colspan="2" | colspan="2" | colspan="2" | colspan="2" | colspan="2" | colspan="2" | colspan="2" | colspan="2" | colspan="2" | colspan="2" | colspan="2" | colspan="2" | colspan="2" | colspan="2" | colspan="2" | colspan="2" | colspan="2" | colspan="2" | colspan="2" | colspan="2" | colspan="2" | colspan="2" | colspan="2" | colspan="2" | colspan="2" | colspan="2" | colspan="2" | colspan="2" | colspan="2" | colspan="2" | colspan="2" | colspan="2" | colspan="2" | colspan="2" | colspan="2" | colspan="2" | colspan="2" | colspan="2" | colspan="2" | colspan="2" | colspan="2" | colspan="2" | colspan="2" | colspan="2" | colspan="2" | colspan="2" | colspan="2" | colspan="2" | colspan="2" | colspan="2" | colspan="2" | colspan="2" | colspan="2" | colspan="2" | colspan="2" | colspan="2" | colspan="2" | colspan="2" | colspan="2" | colspan="2" | colspan="2" | colspan="2" | colspan="2" | colspan="2" | colspan="2" | colspan="2" | colspan="2" | colspan="2" | colspan="2" | colspan="2" | colspan="2" | colspan="2" | colspan="2" | colspan="2" | colspan="2" | colspan="2" | colspan="2" | colspan="2" | colspan="2" | colspan="2" | colspan="2" | colspan="2" | colspan="2" | colspan="2" | colspan="2" | colspan="2" | colspan="2" | colspan="2" | colspan="2" | colspan="2" | colspan="2" | colspan="2" | colspan="2" | colspan="2" | colspan="2" | colspan="2" | colspan="2" | colspan="2" | colspan="2" | colspan="2" | colspan="2" | colspan="2" | colspan="2" | colspan="2" | colspan="2" | colspan="2" | colspan="2" | colspan="2" | colspan="2" | colspan="2" | colspan="2" | colspan="2" | colspan="2" | colspan="2" | colspan="2" | colspan="2" | colspan="2" | colspan="2" | colspan="2" | colspan="2" | colspan="2" | colspan="2" | colspan="2" | colspan="2" | colspan="2" | colspan="2" | colspan="2" | colspan="2" | colspan=
```

#### Pseudo-class:has()

- a:has(img) → a element with an img inside
- $h1:has(+p) \rightarrow h1$  which is followed by a p
  - See browser support on <u>caniuse</u>

#### **Pseudo-classes**

- :focus → for elements that are currently focussed
- :focus-within → for elements where a descendant element is currently focussed
- :focus-visible → for elements that are currently focussed and the
   User Agent determines that the focus should be visible

#### Pseudo-classes

There are more pseudo classes, find the complete <u>list</u> on MDN.

### Task

Combinators and Pseudo-classes

## Pseudo-elements describe a special part of an element, i.e. the first letter within a paragraph.

#### Pseudo-elements syntax

- Pseudo-elements start with a double colon
- In many code examples the single colon syntax is used for <u>historical</u>
   reasons

#### ::before and ::after

- With the pseudo-elements ::before and ::after you can place some content after the content of an element
- Used to decorate, prefix or suffix an element
- Use cases of ::before or ::after :

https://css-tricks.com/7-practical-uses-for-the-before-and-after-pseudo-elements-in-css/

#### ::before and ::after

- ::before and ::after are activated with the content property
- Without content property they are not visible
- ::before and ::after are only part of the render tree
  - No dedicated event handlers can be attached

Before and after can be used like this, see example.

```
.cat::before {
 I <br>
                                 like <br>>
                                 <span class="cat"> cats </span>
.cat::after {
 content: '\subseteq';
```

::first-letter

<code>

Can be used to style the first letter, i.e. of a paragraph Only a subset of CSS properties are <u>allowed</u>.

```
p::first-letter {
  font-size: 300%;
}
```

::first-line

Can be used to style the first line (**not the sentence**) of an element. Only a subset of CSS properties are <u>allowed</u>.

```
p::first-line {
  font-size: 150%;
  font-weight: 700;
}
```

<code>

Can be used to style the current selection. Only a subset of CSS properties are <u>allowed</u>.

```
p::selection {
  background-color: black;
  color: white;
  font-size: 200%;
}
```

The font-size property will be ignored.

#### More pseudo-elements

More pseudo-elements

::placeholder

○ ::marker

o ::file-selector-button

See <u>pseudo-elements</u> on MDN

## Task

**Pseudo-Elements** 

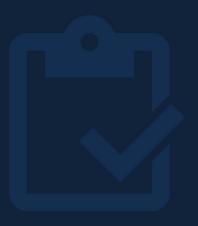

# Task CSS Shopping

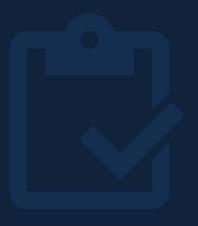

#### The Cascade

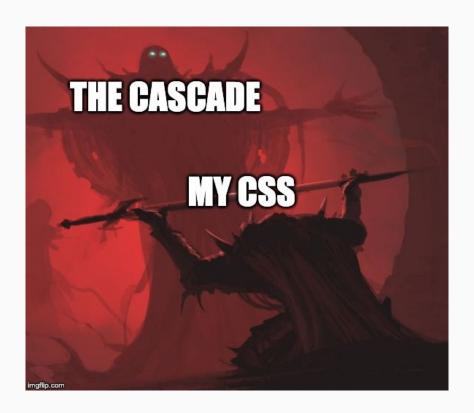

#### The cascade

On a simplified level the cascade defines which styles should be applied to an element in the following order:

- 1. Origin of CSS declarations
- 2. Importance
- 3. Specificity
- 4. Source order

#### **Importance**

- The !important keyword overwrites existing style declarations
- Avoid !important with the following exceptions
  - For user style sheets
  - Integration of 3rd party libraries

#### **Importance**

- The only way to overwrite an important declaration is to overwrite it again with another important declaration
  - Only works with the same specificity

The !important flag will overrule all style declarations.

Example for multiple !important declarations.

Multiple !important declarations with the same specificity are evaluated by declaration order (Attention: It is the class selector .p here and not p)

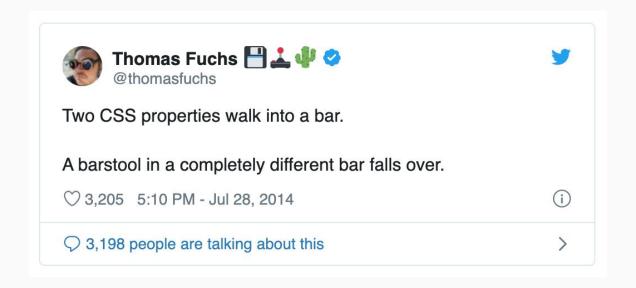

#### **Specificity**

- Specificity measures how specific a selector is
- More specific selectors overrule generic selectors
- If two selectors have the same specificity, the last defined style declaration is used (a.k.a. order in source code)

#### **Specificity order**

- Selector specificity in ascending order
  - Universal selector
  - Type selector, pseudo-elements
  - Class selector, attribute selector, pseudo-classes
  - ID selector
  - Inline styles

#### **Specificity score**

- Each selector has a specificity score
  - Type selector and pseudo elements → 1
  - Class, pseudo-class, attribute → 10
  - $\circ$  ID  $\rightarrow$  100
- Specificity calculator

What is the specificity for each ruleset?

```
#main section.my-section p {
  color: cyan;
}

body div:first-of-type p {
  color: maroon;
}
```

- Type selector and pseudo-elements
   → 1
- Class,
   pseudo-class and
   attribute
   → 10
- $\circ$  ID  $\rightarrow$  100

<code>

What is the specificity for each ruleset?

```
100 #main
                                                        ..1 section
                                                        .10 .my-section
#main section.my-section p { +
  color: cyan;
                                                        112
body div:first-of-type p {
                                                        ..1 body
                                                        ..1 div
  color: maroon;
                                                        .10 :first-of-type
                                                        013
```

#### **Specificity best practices**

- → Use type selectors only for resets / normalize
- → Use class selectors for application styling
- → Try to avoid selector combinators and selector nesting
  - ◆ Use code linter (sass-lint, style-lint)
- → Scope your styles (i.e. shadow dom) or/and use a methodology (BEM, SMACSS, OOCSS)

#### **Order of CSS rulesets**

- If a selector is defined multiple times, the last specified selector will take priority
- Common issue in projects with large CSS codebase (2)

#### Order of CSS rulesets

<code>

CSS rulesets with the same selector overwrite previous defined declarations.

```
.box {
  background-color: fuchsia;
}

Guess we will have a nice
  mediumseagreen background

background-color: mediumseagreen;
}
```

#### Dev Tools are your best friend

They'll tell you when a rule is not applied.

#### Origin of CSS declarations

CSS declarations can have different origins and will be applied in descending order:

- 1. User-agent stylesheets  $\rightarrow$  Styles provided by the browser
- 2. Author stylesheets  $\rightarrow$  Styles provided by website itself
- 3. User stylesheets  $\rightarrow$  Styles provided by the user

#### **Origin of CSS declarations**

| Order (low to high) | Origin                   | Importance |
|---------------------|--------------------------|------------|
| 1                   | user-agent (browser)     | normal     |
| 2                   | user                     | normal     |
| 3                   | author (developer)       | normal     |
| 4                   | CSS @keyframe animations |            |
| 5                   | author (developer)       | !important |
| 6                   | user                     | !important |
| 7                   | user-agent (browser)     | !important |
| 8                   | CSS transitions          |            |

https://developer.mozilla.org/en-US/docs/Web/CSS/Cascade#cascading\_order

<code>

New possibility to deal with cascade

```
@layer components, utilities;
@layer utilities { }
@layer components { }

No matter how specific the rules in components are, the rules in utilities are applied
```

### Inheritance

In CSS, inheritance controls what happens when no

value is specified for a property on an element.

Mozilla Developer Network

#### Inheritance

- Elements can inherit specific property values from parent elements
- Inherited properties are mostly text related (i.e. font, color, direction)
- Layout related properties are not inherited (i.e. width, height, padding)

Inheritance <code>

Certain properties are inherited for the paragraph.

#### **Inheritance**

Check if a property is inherited on devdocs.io

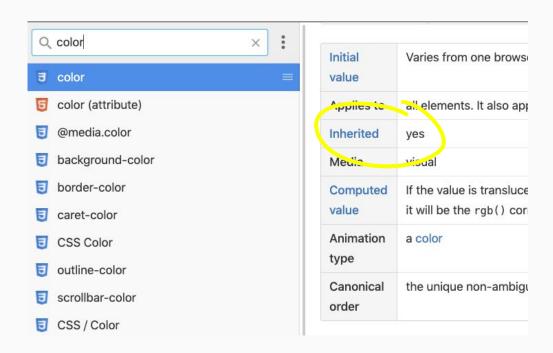

#### Inheritance

Check if a property is inherited inside the DevTools

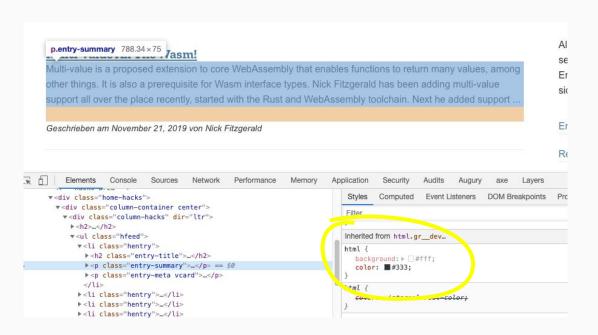

## Inheritance keywords

- The inheritance of a property can be controlled with these keywords
  - o inherit
  - initial
  - unset

The property value is inherited from the parent element.

With initial the element will use the initial (or default) property value.

## unset keyword

- The unset keyword behaves differently depending if the property is a inherited property
  - Property is inherited → uses the inherited value
  - Property is not inherited → uses the default value

If the property is inherited it will use the ancestors value.

```
article {
  color: dodgerblue;
}

a {
  color: unset;
  outline: unset;
}
```

## unset keyword

Reset all properties of an element. This can be useful for custom components.

```
.custom-checkbox {
    --custom-checkbox-size: 10vmin;
    all: unset;
    position: relative;
    width: calc(2 * var(--custom-checkbox-size));
    height: var(--custom-checkbox-size);
    border: 2px solid black;
    border-radius: 8px;
    overflow: hidden;
}
```

# Task

What will it look like? 🧐

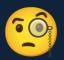

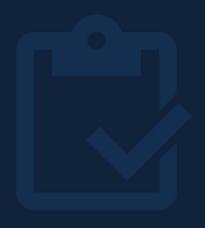

#### How will it look like? #2

#### How will it look like? #3

```
body main p {
  color: red;
}
.p {
  color: black;
}
```

```
<body>
    <main>
        Foo!
     </main>
</body>
```

<code>

```
p {
  color: red !important;
}
```

```
<body>
  Foo!
</body>
```

# Reset, Normalize and Fallbacks

# **Default style sheets**

Browsers have different default style sheets

→ Websites without author styles sheets will look (minimal) different

#### **Reset and Normalize**

Two different ways to handle this

- Reset
- Normalize
- Compare: <a href="https://codepen.io/chriscoyier/pen/JpLzjd?editors=1100">https://codepen.io/chriscoyier/pen/JpLzjd?editors=1100</a>

#### reset.css

- Most properties will be set to 0 or a reasonable default value
  - Margins and paddings are set to 0
  - Quotes signs are removed for q and blockquote
  - List styles are removed for ul and ol

#### reset.css

- Reset.css <u>source code</u> on GitHub
- Article by Eric A. Meyer

#### normalize.css

- preserve useful browser defaults and normalize inconsistencies between different browsers
- Normalize.css package
- Normalize.css <u>source code</u> on GitHub
- Newer: <a href="https://github.com/sindresorhus/modern-normalize">https://github.com/sindresorhus/modern-normalize</a>

#### **Fallbacks**

- Fallbacks can be used for
  - unsupported features in old browsers
  - slow network conditions <u>Fig</u>
  - unavailable resources

#### **Fallbacks**

- Browsers will ignore style declarations they don't know
- A fallback usually includes multiple style declarations and overrides

Fallback for rgba() function.

```
p {
    /* fallback */
    color: rgba(255,0,0,0.5);

    /* will be used in modern browsers */
    color: hwb(0 0% 0% / 0.5);
}
```

#### **CSS** fallback slow network

What's the worst case here?

```
body {
    background-color: white;
}
header {
    background-image: url(header.jpg);
    color: white;
}
```

#### **CSS** fallback slow network

Problem solved V

```
body {
    background-color: white;
}

header {
    background-color: black;
    background-image: url(header.jpg);
    color: white;
}
```

# Task

Cascade, Inheritance & Normalize

# **BEM**

# Why / What you'll learn

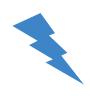

- CSS specificity can be a pain in large projects without style scoping (hey, why is this button green?)
- BEM provides an easy to remember methodology without complicated rules which will make your CSS life easier

BEM is a highly useful, powerful, and simple naming convention that makes your front-end code easier to **read** and understand, easier to work with, easier to scale, more robust and explicit, and a lot more strict.

- GetBEM.com

BEM is all about avoiding any specificity issues and having one way of naming things.

#### **BEM** is not **BEM**

- There are different versions or approaches of BEM
- The slides are bases on <u>getbem.com</u> (with small adjustments)
- It's ok to make adjustments because a methodology has to work for you and your team

### The problem

- During development the CSS is usually structured into smaller chunks
  - Manageable scope of CSS
  - Duplicate selectors or specificity issues are not visible
- In the browser → one big pile of CSS

#### **Real life CSS**

- Declarations with the same selector overwrite each other
- Different specificities will overwrite styles
- !important is sometimes the easiest way to fix things
- New CSS gets added to the end of a large file
  - is suitable for the current developer
  - might break things for someone else

#### Real life CSS

- The color depends on
  - o parent elements
  - Classes on parent elements
  - Classes on the p element
- Developers →

```
p { color: black; }
/* 100 lines of other stuff */
.important-paragraph { color: #333; }
/* 200 lines of crap */
.news p { color: #222; }
/* 50 lines of something else */
#content .news p { color: #111; }
/* 200 lines more crap */
.text { color: #000 !important; }
```

#### **BEM**

• BEM stands for **Block Element Modifier** 

#### **BEM** block

- A block is a standalone entity
- A block is meaningful on its own
- Can be everything
  - blog post
  - o site footer
  - button

#### **BEM** element

- An element is a part of a block
- An element is semantically tied to its block
- Elements have no standalone meaning

#### **BEM** element

- BEM elements can be
  - Inputs of a form
  - o Buttons of a button panel
  - Link within a menu

#### **BEM** modifier

- A modifier defines a special state or behavior
- Can be applied to any BEM block or element
- A modifier can be
  - The disabled state of a button.
  - A different size for a picture

#### **BEM** rules

- BEM only uses classes to style elements
  - All selectors have the same specificity
- Avoid combinators, because the specificity changes
  - No rule without exception

#### **BEM** rules

- Class names use dash casing
  - o a.k.a. kebab-case

```
.sub-menu { ... }
.section-header { ... }
.personen-vereinzelungs-anlage { ... }
.button { ... }
```

#### **BEM** naming

- The block is a regular class name
  - o i.e. .header or .button
- Block and Element are separated with double underscore
  - i.e. .header\_\_title or .button\_\_icon
- Modifiers are prefixed with a double dash
  - i.e. .header\_\_title--highlighted or .button--warning

# **BEM** naming

BEM naming example for button and its modifiers.

```
.button {
 color: #000;
.button--warning {
 background-color: red;
.button--success {
 background-color: green;
```

Button example with BEM.

```
<button class="button">Normal button</button>
<button class="button button--warning">Please don't</button>
<button class="button button--success">You did it</button>
```

## **BEM** naming

<code>

BEM will not save you from mistakes.

<button class="button button--success button--warning">0oops!</button>

#### **Order of BEM rulesets**

- Block rulesets
- Block Modifier rulesets
- Block Element rulesets
- Block Element Modifier rulesets

#### **Order of BEM rulesets**

<code>

Always keep the order of rulesets like this to avoid any surprises

```
.block {}
.block--modifiers {}
.block__elements {}
.block element--modifiers {}
```

#### But why?

Modifiers can safely overwrite declarations of blocks or elements for a special use case → calculated risk

#### **Contextual Formatting**

- BEM blocks should not set any contextual formattings
  - i.e. margin or position + offsets
- Blocks should be formatted and arranged by it's usage context

A BEM block should not contain any contextual formatting like in this example.

BEM should not reflect the HTML structure.

BEM should not reflect the HTML structure.

```
<section class="card">
    <header class="card_header">
        <h2 class="card_title"></h2>
        </header>
</section>
```

#### **Downsides of BEM**

- Markup can contain a lot of class names
- Repetitive naming
- Ugly class names

# Task BEM

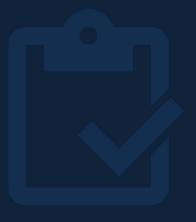

# **Display Property and Flow Layout**

# The display property defines how an element participates in the layout process.

# Why / What you'll learn

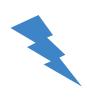

- Knowing the different display types is the first step of understanding the browsers layout process
- Stop guessing what's going to happen when you save your CSS

#### **Display**

- The display property defines the display type of an element
- Most used <u>display</u> types
  - block
  - o inline
  - o inline-block
  - o flex
  - o grid
  - o table
  - none

### **Display**

- The display property defines two things
  - Outer display type
    - How does the element participate in the flow layout?
  - Inner display type
    - O How will children of the element laid out?

Quiz time <code>

What are the widths of the elements?

```
div {
 width: 200px;
button {
  width: 200px;
span {
  width: 200px;
```

Quiz time <code>

What are the widths of the elements?

```
div {
 width: 200px; 🔽
button {
 width: 200px; V
span {
 width: 200px; X
```

Quiz time <code>

What are the widths of the elements?

```
div {
 width: 200px; V
button {
 width: 200px; V
span {
  display: block;
 width: 200px; V
```

#### Display: block

- Elements with **display: block** are called *block elements*
- Creates a new line before and after itself
- Takes up full width of the parent element by default

#### Display: block

- Adjusts to content height by default
- width and height properties can be set
- Can contain any\* elements

#### Display: block

- 100% width of parent element
- Adjusts to content height
- New lines before and after
- Width and height can be set

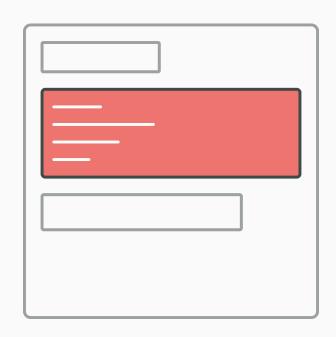

#### **Block-level elements**

<code>

Example of some block-level elements. Complete list can be found <a href="here">here</a>.

```
<header></header>
<main></main>
<footer></footer>
<div></div>

    Paragraph tags are block-level elements,
    but only specific elements are allowed as
    content.
```

#### **Display: inline**

- Elements with **display:** inline are called *inline elements*
- width and height properties are ignored
- As big as the elements content

#### Display: inline

- Overflows to new line if there is not enough space
- Creates no new lines
- Can only contain other inline elements or data
- Vertical margin is ignored and vertical padding behaves odd
  - See <u>inline formatting context</u>

# **Display: inline**

- No new lines
- Overflows to new line
- width and height are ignored
  - As big as content

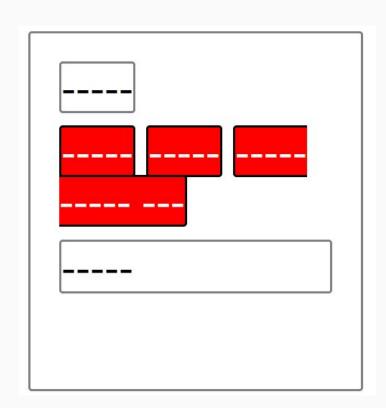

What about display: inline-block?

# **Display: inline-block**

 Behaves like display: inline but also accepts width and height properties

# **Display: inline-block**

- No new lines
- flows to new line
- width and height can be set

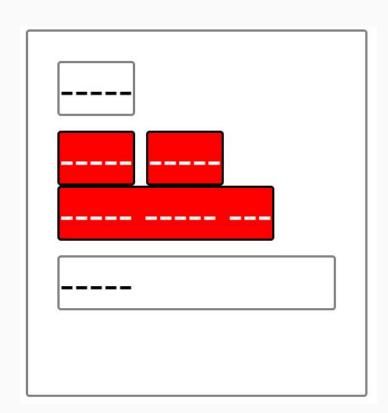

#### **Display types**

Visual reminder for block-level, inline and inline-block elements.

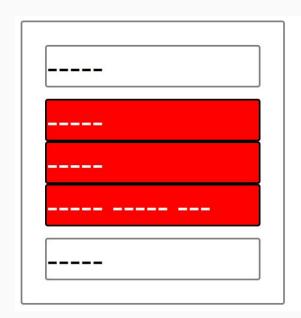

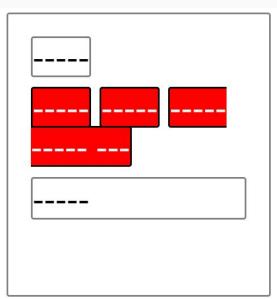

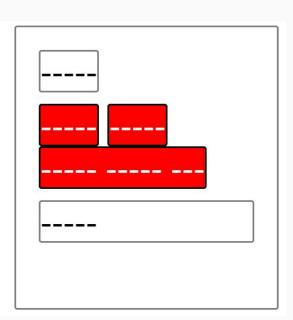

#### Display: none

• If an element has display: none it will not be rendered and no space will be reserved

# Visibility: hidden

- When using visibility: hidden the element is indeed hidden
- But it still takes up space in the normal document flow

# **Position**

# The position property allows taking elements

out of the normal document flow to create

complex components.

# Why / What you'll learn

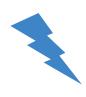

- You will learn
  - the difference between non-positioned and positioned elements
  - how positioning can affect the normal document flow
- Position is still important today, but in some situations you can use grid instead or even anchor positioning (<u>developer.chrome.com</u>)

#### **Position**

- The position property defines how an element is positioned
- The top, bottom, left and right properties define the final location of positioned elements

#### **Position: static**

- position: static the the default position of all elements
- Offset properties (top, right, bottom, left) are ignored
- The element is not positioned

## **Position: static**

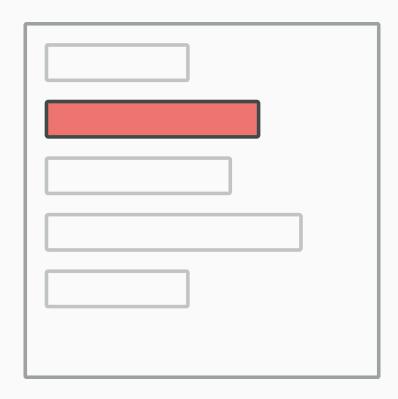

#### **Position: relative**

- The element still takes up the original space in the normal document flow
- top or bottom set vertical offset
- left or right set the horizontal offset
- The element is positioned

## **Position: relative**

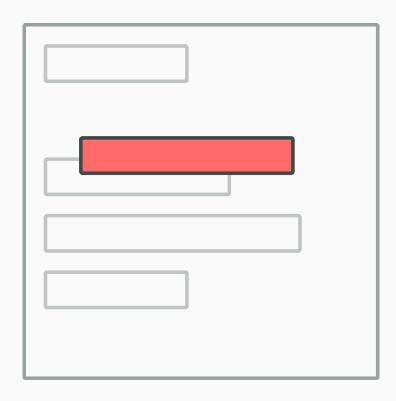

# position: absolute can be slightly tricky

because it depends on the containing block

and if offset properties (top, bottom, left, right)

are set.

# **Containing block**

 The containing block for absolute positioned elements is the nearest positioned parent element

- Element is removed from the normal document flow
- Block-level elements shrink to its content size if **no** width or height property is set
- The element is positioned

- If no offset properties are given, the element stays in its normal document flow position
- If offset properties are given, it's positioned according to the offsets within the padding box of the containing block

Absolute positioned element without any given offset properties.

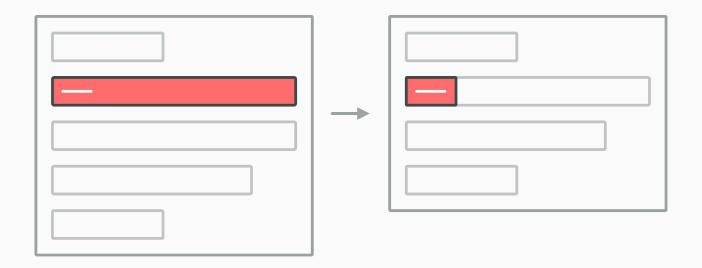

Given offsets are top: 0px and left: 0px

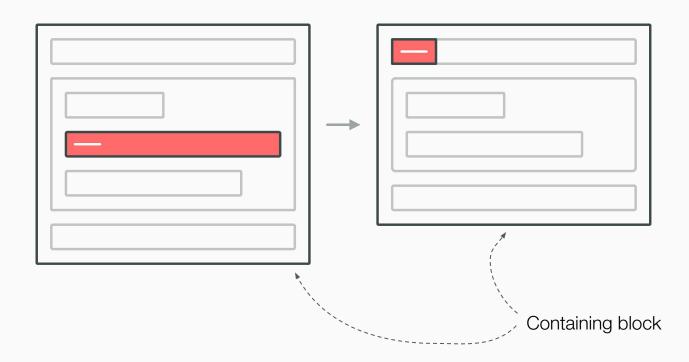

Given offsets are top: 0px, bottom: 0px, left: 0px and right: 0px (or you can use inset:0px instead)

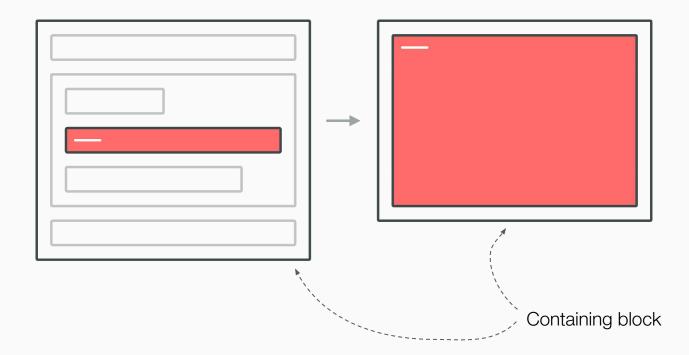

#### **Position: fixed**

- Behaves like position: absolute
- Only difference: the containing block is the viewport
  - Viewport = visible portion of the document in the browser window
- PS: the element is positioned

# **Position: sticky**

- Native sticky headers (elements that stops scrolling at a certain position)
- Is positioned to the elements nearest scrolling ancestor
- Behaves like normal flow content until the defined offsets (usually top property) are reached
- After the defined offsets are reached, behaves like fixed positioned
- Example: <a href="https://codepen.io/FlorenceM/pen/RwQKwwy">https://codepen.io/FlorenceM/pen/RwQKwwy</a>

# **Position**

| Position | Positioned? | Positioned to?               |
|----------|-------------|------------------------------|
| static   | No          | -                            |
| relative | Yes         | Normal flow + offsets        |
| absolute | Yes         | Containing block + offsets   |
| fixed    | Yes         | Viewport + offsets           |
| sticky   | Yes         | Scrolling ancestor + offsets |

# Task

**Position** 

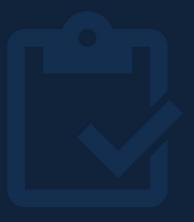

# **Flexbox**

# layouting

Flexbox is a efficient and modern way of

# Why / What you'll learn

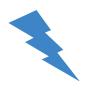

Flexbox allows creating layouts (for components) with ease

#### **Flexbox**

- Flexbox allows you to distribute items among available space
- Primarily designed for one-dimensional layouts
- Powerful alignment capabilities

#### Flex container and flex items

- An element with display:flex becomes the flex container
- The children of the flex container are called *flex items*

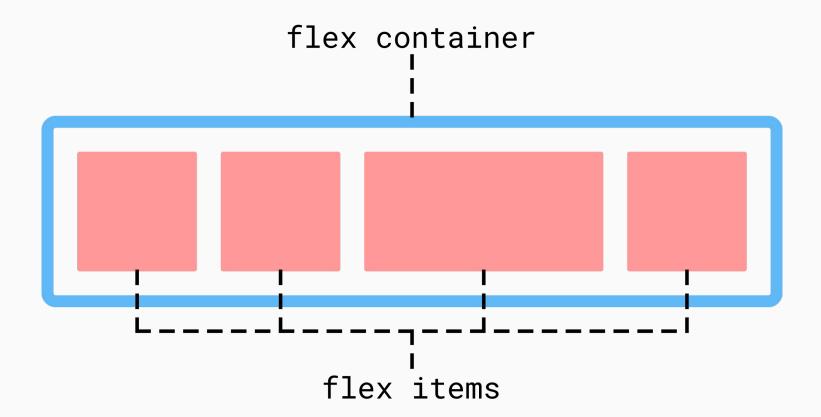

#### flex and inline-flex

- There are two different flexboxes available
  - o display: flex will create a block-level flexbox
  - o display: inline-flex will create an inline-level flexbox

<code>

Respecting the initial display type with flex and inline-flex.

#### flex-direction

- A flexbox has a main- and cross-axis
- The direction of the main-axis is defined with the flex-direction property
- Flex items are laid out according the flex-direction

#### flex-direction

- The different values for flex-direction are
  - $\circ$  row (default value)  $\rightarrow$  items are placed from left to right
  - row-reverse → items are placed from right to left
  - o column → items are stacked from top to bottom
  - o column-reverse → items are stacked from bottom to top

# Flex-direction and writing mode

- The flex-direction variants row and row-reverse are always based on the writing mode
- Altering the writing mode will also reverse the display order of the flexbox when using row or row-reverse

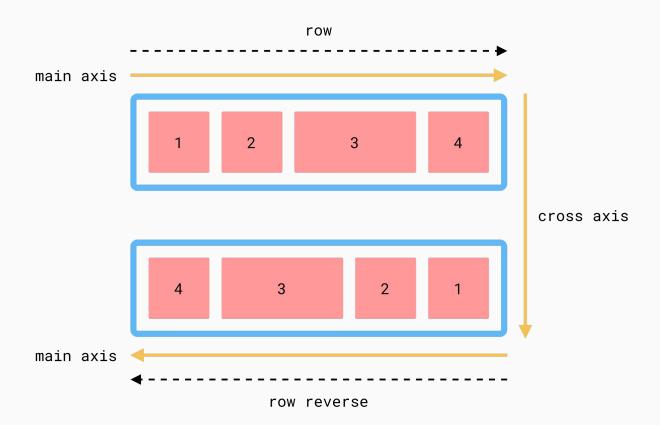

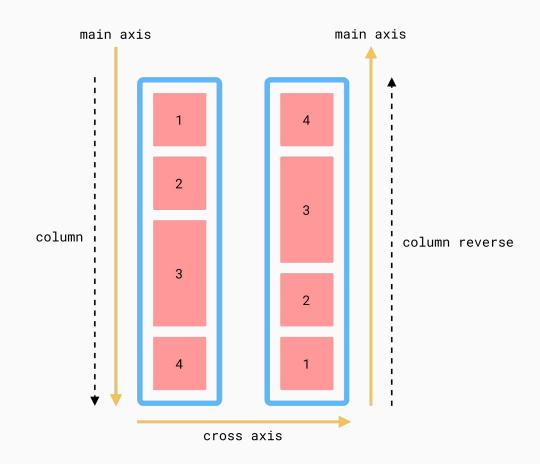

# justify-content (for flex containers)

• The justify-content property defines the distribution of space and flex items across the main-axis

# justify-content (for flex containers)

- Values for justify-content are
  - o normal (default)
  - flex-start
  - o start
  - o flex-end
  - end
  - o center
  - space-between
  - space-around
  - o space-evenly

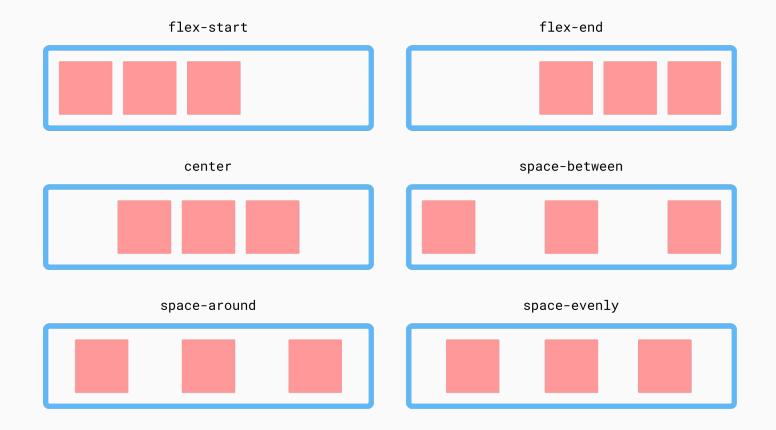

#### align-items (for flex containers)

• The align-items property defines the distribution of space and flex items on the cross-axis

#### align-items (for flex containers)

- Values for align-items are
  - flex-start
  - start
  - flex-end
  - end
  - center
  - baseline
  - stretch (default)

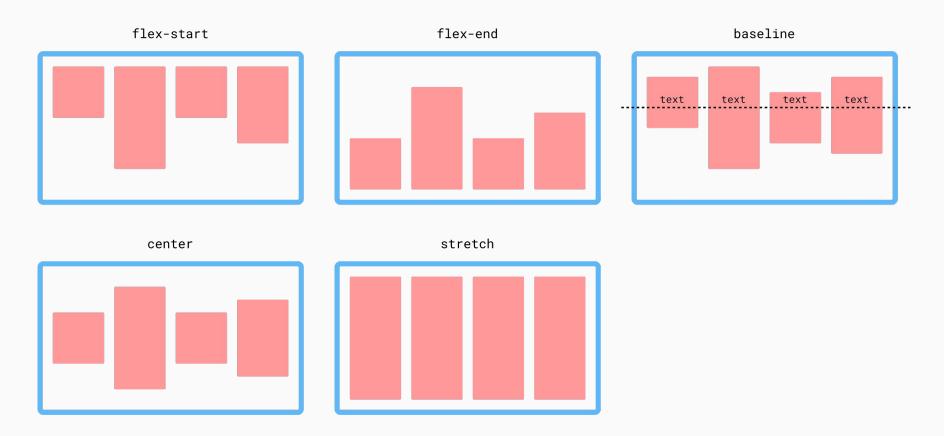

#### gap (for flex containers)

<code>

Use the gap property for gaps

```
.flexcontainer {
  display: flex;
  gap: 10px;
}
```

https://caniuse.com/flexbox-gap

#### order (for flex items)

- The order property is used to order flex items other than the source order
- Flex items will be ordered in ascending order (from negative to positive)
- The default value of order is 0

order

<code>

Use the order property to change the displayed order of flex items.

```
.item-1 {
 order: 1;
                                   <div class="item-1"></div>
                                   <div class="item-2"></div>
                                   <div class="item-3"></div>
.item-2 {
 /* default */
                                   <!--
 order: 0;
                                   <div class="item-3"></div>
                                   <div class="item-2"></div>
                                   <div class="item-1"></div>
.item-3 {
                                   -->
 order: -10;
```

#### items with default order

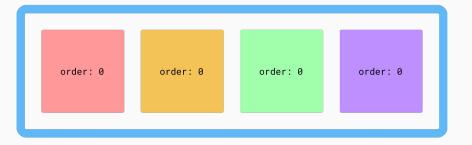

#### items with custom order

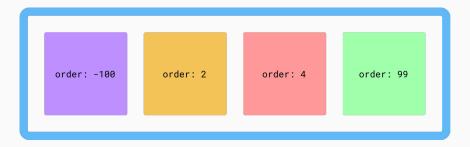

## flex-grow (for flex items)

- The flex-grow property defines how the remaining space is distributed among the flex items
- The flex-grow property takes a grow factor as number value

#### flex-grow (for flex items)

- Remaining space of the flexbox is divided by the total number of flex-grow values
- If all flex items have the same flex-grow value, the remaining space is shared equally

#### flex-grow

Flex-grow controls the distribution of remaining space.

```
.flex-item-1 {
   flex-grow: 1; /* 1/3 of remaining space */
.flex-item-2 {
   flex-grow: 2; /* 2/3 of remaining space */
.flex-item-3 {
   flex-grow: 0; /* No remaining space will be distributed (2) */
```

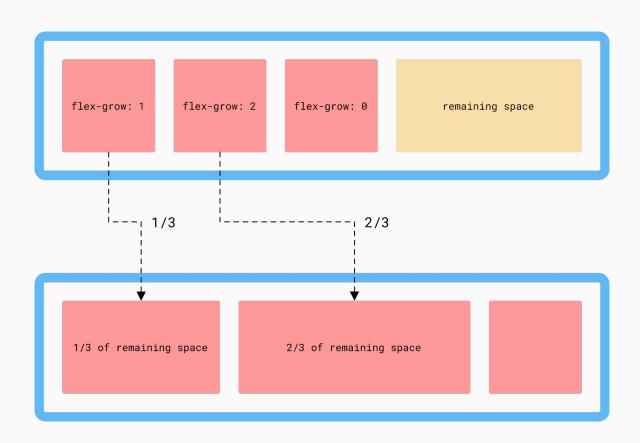

#### flex-shrink (for flex items)

- The flex-shrink property defines a shrink factor for each flex item
- Flex items will only shrink if there is not enough space available
- Default flex-shrink value is  $1 \rightarrow \text{all}$  items shrink equally

## flex-shrink (for flex items)

Flex items will shrink by their flex-shrink value.

```
.flex-item-1 {
 flex-shrink: 0; /* Will not shrink */
.flex-item-2 {
 flex-shrink: 2; /* Shrinks by factor 2 */
.flex-item-3 {
 flex-shrink: 1; /* Shrinks by factor 1 */
```

#### items overflow flex-container

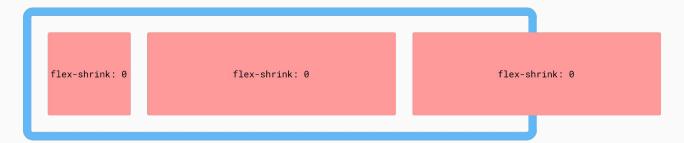

#### items shrink by individual factor

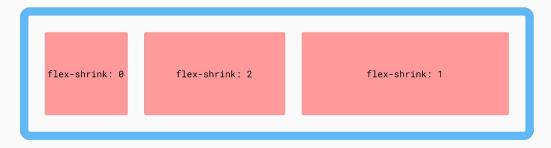

## flex-basis (for flex items)

- The flex-basis property sets the initial main size of a flex item
- The main size related to the current flex-direction
  - Horizontal main axis → width property (in ltr writing mode)
  - Vertical main axis → height property (in ltr writing mode)

#### flex-basis (for flex items)

- The default value for flex-basis is auto → will look for elements width or height
- A given length value for flex-basis will overwrite either the elements
   width or height property

#### flex-basis (for flex items)

<code>

In this example the width property is used, because flex-basis is set to auto

```
.flexbox {
   display: flex;
}

.flex-child {
   width: 500px;
   height: 500px;
   flex-basis: auto;
}
```

<code>

In this example the flex-basis property takes precedence over width.

```
.flexbox {
   display: flex;
}
.flex-child {
   width: 500px;
   height: 500px;
   flex-basis: 100px;
}
```

#### flex shorthand (for flex items)

The flex property shorthand allows to set flex-grow,
 flex-shrink and flex-basis depending on the given value(s)

#### flex shorthand (for flex items)

<code>

Depending on the given value(s), the flex shorthand behaves differently.

```
flex: 5;
/* flex-grow: 5; flex-shrink: 1; flex-basis: 0%; */
flex: 100px;
/* flex-grow: 1; flex-shrink: 1; flex-basis: 100px; */
flex: 2 0;
/* flex-grow: 2; flex-shrink: 0; flex-basis: 0%; */
flex: 5 100px;
/* flex-grow: 5; flex-shrink: 1; flex-basis: 100px; */
```

#### align-self (for flex items)

• The align-self property allows flex items to be positioned individually on the cross-axis

Individual alignment of flex items can be done with align-self.

```
.flexbox {
   display: flex;
   align-items: flex-end;
}
.flex-child {
   align-self: flex-start;
}
```

#### margin (for flex items)

 You can use margin: auto to position flex items on the main-axis to the start or end

<code>

Alignment of flex items can be done with margin: auto.

#### flex-wrap (for flex containers)

- The items of the flexbox will always stay on one line
- If the flexbox contains more items than it can fit, it will overflow on the same line
- flex-wrap allows to wrap these items on multiple lines
  - Possible values: no-wrap, wrap, wrap-reverse

#### flex-wrap (for flex containers)

<code>

The flex-wrap property allows to wrap items on multiple lines.

```
.flexbox {
   display: flex;
   flex-wrap: wrap;
}
```

#### align-content (for flex containers)

- It is used to align flex items on the cross axis.
- It has only an effect when flex-wrap: wrap is applied.
- Possible values: flex-start, flex-end, center, space-between,
   space-around, stretch (default)

#### align-content (for flex containers)

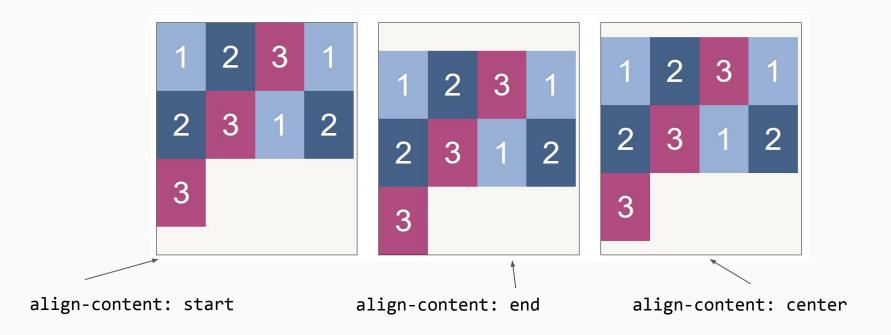

#### **Additional resources**

- Guide on flexbox on css-tricks
- Flexbox froggy
- Flexbox playground and editor
- <u>Live flexbox tester</u>
- Flexbox patterns

# Task

Flexbox

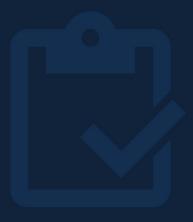

## Aligning and centering

Center everything

## Why / What you'll learn

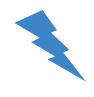

- You often want to align/center an element
- You will learn the different techniques and when to use them

When you want to align a text, for example the text of a paragraph

```
p.center {
  text-align: center;
}
p.right {
  text-align: right;
}
```

Lorem, ipsum dolor sit amet consectetur adipisicing elit. Perferendis, molestiae.

Lorem, ipsum dolor sit amet consectetur adipisicing elit. Perferendis, molestiae.

#### margin: auto

Centering block elements horizontally

```
p {
   width: 80%;
}
p.centered {
   margin-left: auto;
   margin-right: auto;
}
```

Lorem, ipsum dolor sit amet consectetur adipisicing elit. Perferendis, molestiae.

Lorem, ipsum dolor sit amet consectetur adipisicing elit. Perferendis, molestiae.

Only for images or table cells

```
top: middle: bottom: come style="vertical-align:top" src="star.png" alt="star">
<img style="vertical-align:middle" src="star.png" alt="star">
<img style="vertical-align:bottom" src="star.png" alt="star">
```

#### **Vertical centering**

- To center one line of text you can try:
  - the same value for line-height and height
  - the same value for padding-top/padding-bottom
- Everything else: use flexbox or grid

#### **Aligning with Flexbox 1**

<code>

```
align-items: stretch | flex-start |center | flex-end | baseline
```

```
.flexbox {
 display: flex;
 align-items: ...
```

#### Aligning with Flexbox 2

<code>

```
align-self: auto | stretch | flex-start | center | flex-end | baseline
```

```
.flexbox {
   display: flex;
}
.flex-item {
   align-self: ...;
}
```

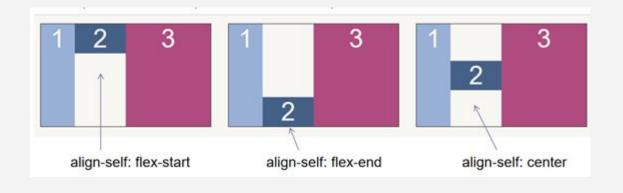

#### Aligning with Flexbox 3

<code>

```
.flexbox {
   display: flex;
   justify-content: ..;
}
```

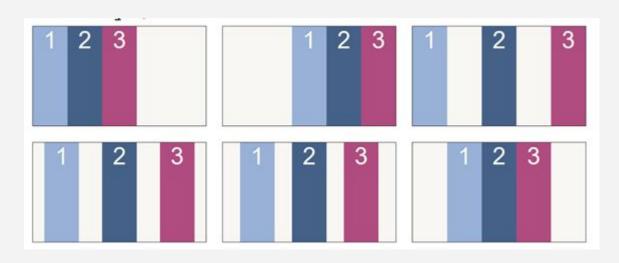

## Task

Centering/aligning with flexbox

#### <code>

#### **Centering with Flexbox - 1**

Use margins for the flex item

```
.flexbox {
   display: flex;
}
.flex-item {
   margin: auto;
}
```

#### **Centering with Flexbox - 2**

Use align-items/justify-content for the flex container

```
.flexbox {
  display: flex;
  align-items: center;
  justify-content: center;
}
```

#### Useful links for centering and aligning

- https://css-tricks.com/tips-aligning-icons-text/
- https://css-tricks.com/centering-css-complete-guide/
- https://web.dev/centering-in-css/

## **Length Units**

#### Why / What you'll learn

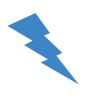

- Length units in CSS can be confusing or can you quickly explain the difference between em and rem?
- You will learn the difference between absolute and relative units

#### **Length units**

- The CSS length data type represents a distance value (i.e. width or height of an element)
- Length values consist of a number and a unit

#### **Font-relative lengths**

- Are used to define the size of text or elements
- The actual size depends on the element itself or a parent element
- Most used font-relative lengths are em and rem

#### em

- em stands for equal m
- Depends on the font size of the parent element / same element

em <code

In this case, em relates to the font-size of a parent element.

```
.parent {
   font-size: 16px;
}
.child {
   width: 1em; /* = 16px */
}
```

em <code>

In this case, both parent and the element define a font-size.

```
.parent {
   font-size: 20px;
}
.child {
   font-size: 10px;
   width: 2em; /* 20px = 2 * 10px */
}
```

#### rem

- rem stands for root equal m
- Represents the font-size of the root element
- Is often used in the context of responsive web design

rem <code>

rem always relates to the globally defined font-size.

```
.child {
  width: 1rem; /* = 16px */
}

.another-child {
  font-size: 100px;
  width: 2rem; /* = 32px */
}
```

rem <code>

rem always relates to the globally defined font-size.

```
html {
  font-size: 32px;
.child {
  width: 1rem; /* = 32px */
.another-child {
  font-size: 100px;
  width: 2 \text{rem}; /* = 64 \text{px} */
```

#### rem/em

Em: Problems with nested elements, e.g. lists

Rem: No problems with nested elements/lists

https://codepen.io/FlorenceM/pen/eYRaoMV

#### Other font-relative lengths

- **ch** = represents the width of the glyph "0" of the current element
- ex = represents the height of the letter "x" of the current element

Since ch represents the approximate width of one character, it can be used to limit the maximum line length.

```
p {
    max-width: 50ch;
}

The ideal line lead and 75 characters

See article on seed article.
```

The ideal line length is between 45 and 75 characters.

See article on smashing magazine.

#### **Viewport units**

- Viewport units are relative to the current viewport
- Viewport is the visible portion of the browser

#### **Viewport units**

CSS defines the following viewport units

- vw = viewport width
- vh = viewport height
- vmin = smaller axis of the viewport
- **vmax** = larger axis of the viewport

Some examples of viewport units.

```
/* Full width of the viewport */
width: 100vw;

/* Half width of the viewport */
width: 50vw;

/* 80% of the smaller side of the viewport */
width: 80vmin;
```

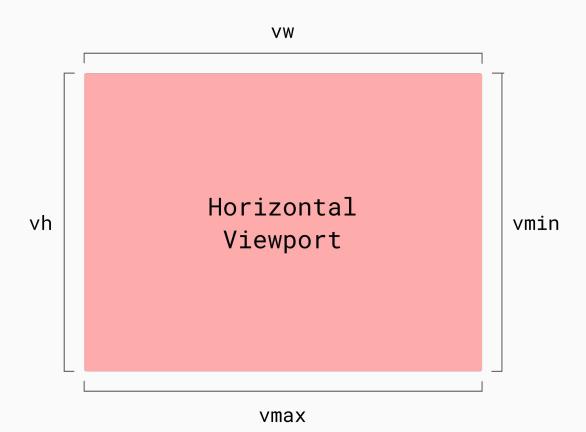

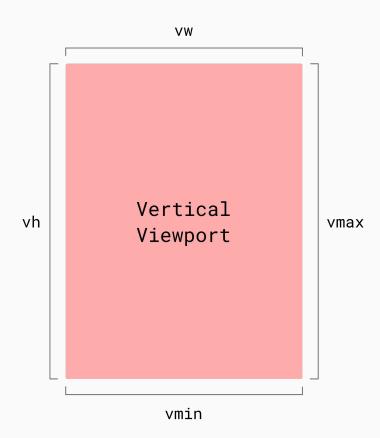

#### **Better Viewport Units**

- Large Viewport Units (Ivw, Ivh etc.): represent largest possible viewport
- Small Viewport Unis (svw, svh etc.): represent the smallest viewport
- Dynamic Viewport Units (dvw, dvh): takes the actual viewport in account (with/without keyboard etc.)

#### **Absolute units**

- Absolute units represent physical measurements of a device (screen, printer)
- Examples for absolute units are px, cm, mm

#### рх

- In the old days 1px represented an actual device pixel.
- For high resolution displays px became a logical unit (one CSS pixel does not necessarily correspond to one physical device pixel)
- Browsers scale the pixel to maintain legibility, ensuring consistency across various devices.

#### **Absolute units**

- cm  $\rightarrow$  1 cm = 96px/2.54
- $mm \rightarrow 1 mm = 1/10th of 1 cm$
- in = inch  $\rightarrow$  1 inch = 96px

#### Relative vs. absolute units

- Absolute units can cause accessibility issues because they don't scale when the user agents font-size changes
- Prefer relative units over absolute units when possible

# Task Length Units

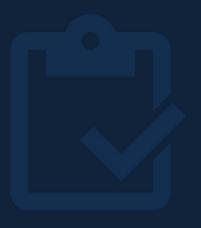

### @-Rules

Media queries and friends

## @-rules tell CSS how to behave.

#### Why / What you'll learn

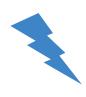

- A modern website will be used from a wide variety of devices, and this is where @-rules and media queries come into play
- Learn how to adapt your CSS to the needs of your user

#### Most important @-rules

- @media → queries for a specific device criteria
- @supports → queries for specific CSS feature
- @keyframes → defines a keyframe animation
- @font-face → defines an external font (to be downloaded)

#### Media queries

- @media rules are commonly known as media queries
- Media queries can query a specific feature of the user agent, device or environment
- Media queries are used for <u>responsive web design</u>

# Media queries

- Examples for specific features are
  - Width and height of the viewport
  - Resolution
  - Orientation
  - User preferences
  - Input mechanism

# Media types

- Media types are used to target a specific media
- Possible media types are
  - o all
  - o screen
  - o print
  - o speech

# Media types

Print Stylesheet

```
.theme {
  background-color: black;
  color: white;
@media print {
  .theme {
    background-color: white;
    color: black;
```

# Logical operators

Logical operators help to create specific media queries.

```
/* Combine media feature expressions */
@media screen
and (max-width: 1000px)
and (orientation: landscape) { }

/* comma as logical or */
@media print, screen { }

/* Every media type but screens */
@media not screen {}
```

#### Width

- Is used to query the current width of the rendering surface
- Should be used with a media type
- Can be prefixed with min or max
  - min-width: 100px is equal to width >= 100px
  - max-width: 100px is equal to width <= 100px</li>

Width <code>

Media queries for width are commonly used for RWD.

```
html {
   font-size: 100%;
}

/* equals width >= 600px */
@media screen and (min-width: 600px) {
   html {
     font-size: 110%;
   }
}
```

# Viewport meta

<code>

Don't forget to use the meta-element to set the viewport, otherwise it won't work as intended.

<meta name="viewport" content="width=device-width, initial-scale=1.0">

#### **Screen orientation**

- The orientation media feature can be used to query for the current screen orientation
- Supported values are landscape and portrait
- Orientation asks for the current aspect ratio of the viewport, NOT the device orientation

Orientation asks for aspect ratio, not device orientation.

```
@media (orientation: landscape) {
   /* viewport width > viewport height */
}

@media (orientation: portrait) {
   /* viewport height > viewport width */
}
```

# Mobile first vs. desktop first

- When using media queries for responsive web design, there are two possible approaches
  - Mobile first
  - Desktop first

#### **Mobile first**

- With mobile first the default expected device is a mobile
- When the viewport gets larger additional rules are applied

Mobile first <code>

Example for a mobile first approach.

```
/* default 1 column layout */
.content {
  display: block;
/* 3 column layout for larger screens */
@media screen and (min-width: 60em) {
  .content {
    display: grid;
    grid-template-columns: 20% 60% 20%;
```

## **Desktop first**

- With desktop first the default expected device is desktop computer
- When the viewport gets smaller additional rules are applied

# **Desktop first**

Example for a desktop first approach.

```
/* default 3 column layout */
.content {
  display: grid;
  grid-template-columns: 20% 60% 20%;
/* 1 column layout for small screens */
@media screen and (max-width: 30em) {
  .content {
    display: block;
```

# Responsive, adaptive - WHAT?

- What is responsive design?
- And what is adaptive design?
- And what about liquid or static?
- Article from kulturbanause
- Example adaptive: <a href="https://www1.wdr.de/">https://www1.wdr.de/</a>
- Example responsive: <a href="https://www.tagesschau.de/">https://www.tagesschau.de/</a>

# Task

Media Queries

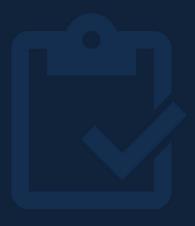

# User preferences - dark or light mode?

<code>

```
body {
  background-color: #fff;
  color: #000;
@media (prefers-color-scheme: dark) {
  body {
     background-color: #000;
     color: #fff;
```

Show .additional on hover - if hover is possible, otherwise show it directly

```
.additional {
  opacity: 1;
@media (hover:hover) {
  .button + .additional{
     opacity: 0;
   .button:hover + .additional{
     opacity: 1;
```

https://codepen.io/FlorenceM/full/zYLXxwG

#### **Media Queries vs Container Queries**

- Media queries can "only" handle the whole screen width or height
- Sometimes you need media queries for single elements. These are called container queries
  - See article from css tricks
  - Caniuse container queries

#### **Container Queries**

```
.container {
   container-type: inline-size;
@container (max-width: 30em) {
   .card {
     /* special formatting if the container is less than 30em wide */
```

https://codepen.io/FlorenceM/pen/gOjdOJO

# Grid

Basics

# building complex layouts.

CSS Grid is the efficient and modern way of

# Why / What you'll learn

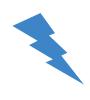

- Complex layouts usually required tons markup and CSS
- You will learn how to use CSS Grid to build layouts with minimal code used

#### **CSS Grid**

- CSS Grid suits best for two dimensional layouts
- To define a CSS Grid, set the display property of an element to grid or inline-grid

#### **CSS Grid vs CSS Flexbox**

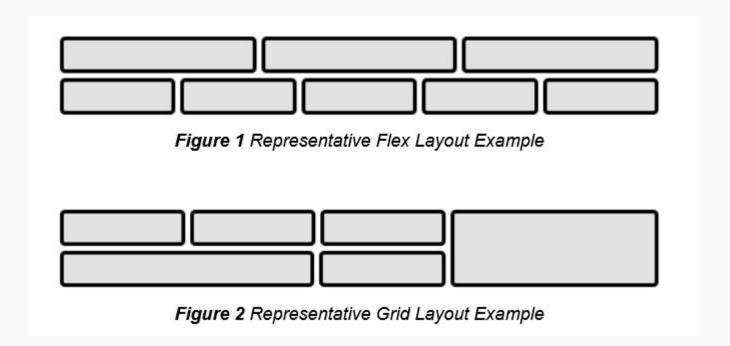

#### **CSS Grid**

- The CSS Grid is defined through columns and rows
- Child elements of the grid container a placed automatically row-wise by default
- But items items can also be placed individually

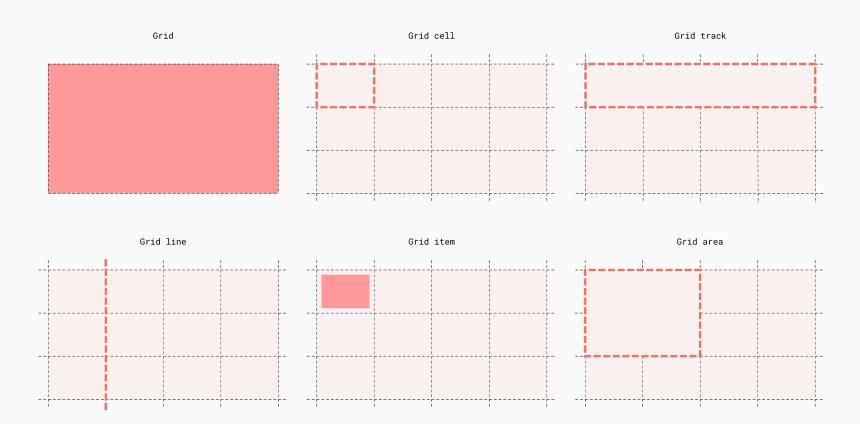

# grid-template-columns

- The grid-template-columns property defines the columns of the grid
- It takes a list of values defining the width of columns

# grid-template-columns

- Possible values for defining the width of grid columns are
  - $\circ$  Length values  $\rightarrow$  i.e. px or rem
  - Percentage values → 30% of the grid container
  - Fractional values → the fr unit represents a fraction of the available space

grid-template-columns: 25% 50% 25%

grid-template-columns: 50px 50px 50px

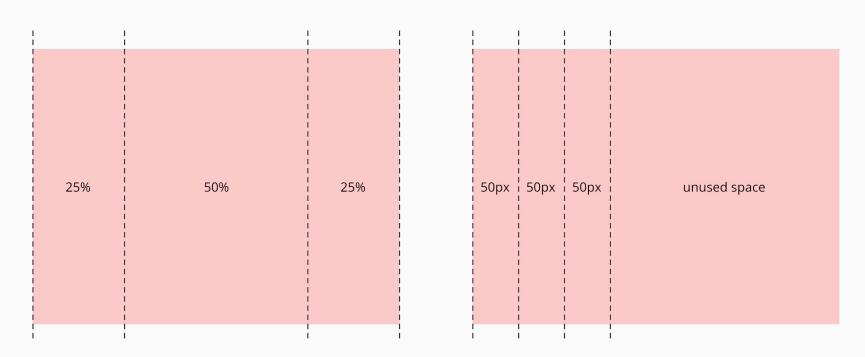

grid-template-columns: 1fr 1fr

grid-template-columns: 100px 100px 1fr 1fr

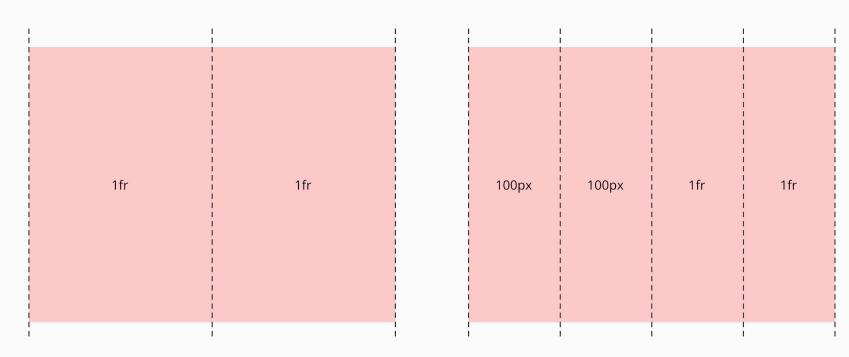

#### min-content and max-content

- It is possible to use the min-content and max-content keywords to define the column width
- min-content → the column has the smallest possible width to fit the content
- max-content → the column is wide enough to fit its content

grid-template-columns: min-content max-content

|  |  | min<br>content | max content | unused space |
|--|--|----------------|-------------|--------------|
|--|--|----------------|-------------|--------------|

# minmax() function

- The minmax(min, max) function can be used to define a minimal and maximal size (of a column or row)
- Accepts the following values
  - $\circ$  Length values  $\rightarrow$  i.e. px, fr or percentages
  - max-content or min-content keywords

# grid-template-rows

- The grid-template-rows property defines the rows of the grid
- It accepts a list of values defining the row widths (like grid-template-columns)

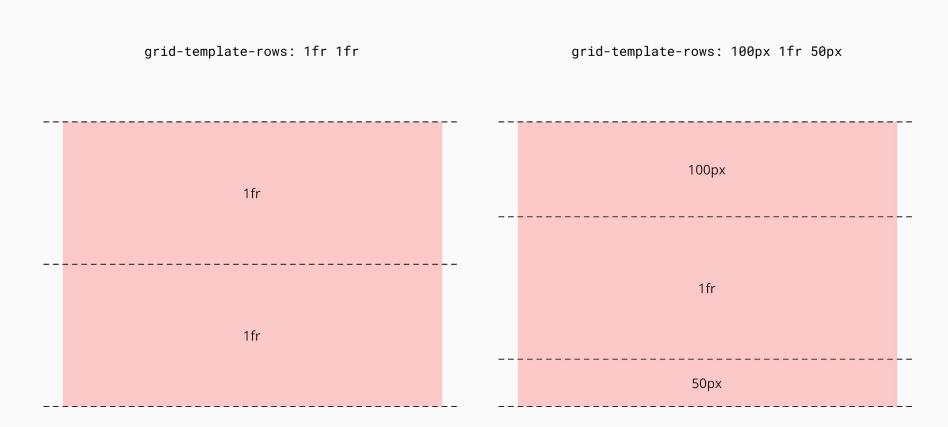

The repeat(n, size) function is used to define repetitive columns or rows.

```
.grid {
   display: grid;
   grid-template-columns: repeat(4, 100px);
   /* grid-template-columns: 100px 100px 100px; */
}
```

#### grid-template

- The grid-template property is a shorthand for grid-template-columns and grid-template-rows
- The values for grid-template-columns and grid-template-rows are separated with a slash

Example usage of the grid-template property shorthand.

```
.grid {
    display: grid;
    /*
    grid-template-columns: 100px 200px;
    grid-template-rows: 1fr 400px;
    */
    grid-template: 100px 200px / 1fr 400px;
}
Convenient for small grids and maybe a bit messy for larger grids.
```

grid-template-columns: 100px 1fr
grid-template-rows: 1fr 1fr

grid-template: 100px 1fr / 1fr 1fr

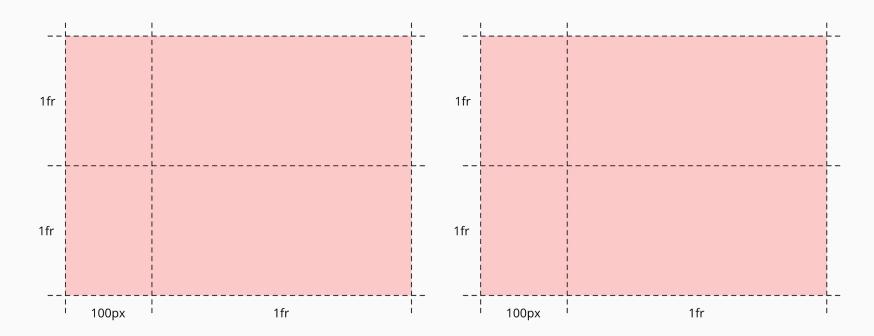

#### Gap

- Grid columns and rows can have a gap (aka. gutter)
- A gutter can be defined with the grid-column-gap/column-gap or grid-row-gap/row-gap properties
- The grid-gap/gap shorthand can set both gap values

Gap < code>

Brief example of the gap properties.

```
.grid {
  display: grid;

  grid-column-gap: 10px;
  grid-row-gap: 20px;

  /* grid-gap shorthand */
  grid-gap: 10px 20px;
}
```

grid-gap: 20px 10px

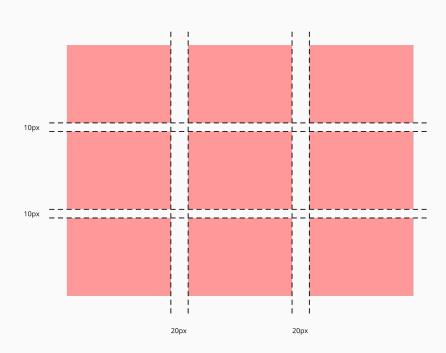

#### grid-auto-flow

- The grid-auto-flow property defines how auto-placement for grid items is done
- Possible values are
  - $\circ$  row  $\rightarrow$  grid items are auto placed on grid rows (default)
  - $\circ$  column  $\rightarrow$  grid items are auto placed on grid columns

grid-auto-flow: row

grid-auto-flow: column

| 1 | 2 | 3 | 1 | 4 | 7 |
|---|---|---|---|---|---|
| 4 | 5 | 6 | 2 | 5 | 8 |
| 7 | 8 | 9 | 3 | 6 | 9 |

#### grid-auto-flow

- Its possible to add the dense keyword to the row and column keywords
- dense tries to fill any holes in the grid
- dense will eventually mix up the original order of grid items

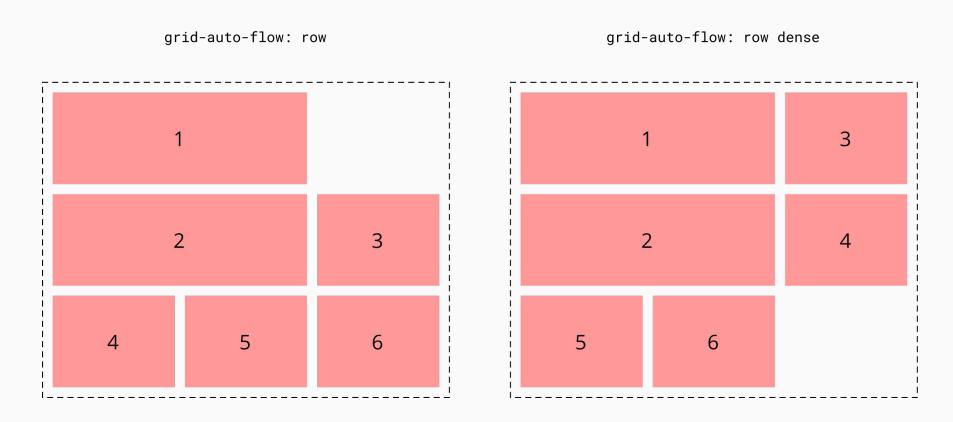

#### **Grid lines**

- Grid items can be placed according to grid lines
- Grid lines are placed
  - before the first column / row
  - between columns and rows
  - o after the last column / row

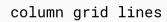

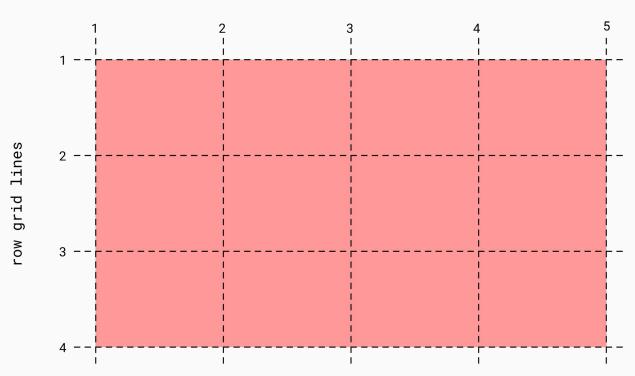

#### grid-column-start / grid-column-end

- The properties grid-column-start and grid-column-end are used to place grid items within grid lines
- The grid-column property shorthand will set both values

#### grid-column-start / grid-column-end

- grid-column-start: 1 will set the start position on the first grid line
- grid-column-end: 4 will set the end position on the forth grid line
- Negative numbers will count in reverse from the last grid line

#### grid-column-start / grid-column-end

Example for grid item placement using the grid lines.

```
.grid {
  display: grid;
  grid-template-columns: 100px 100px 100px;
}

/* the grid item will span across all columns */
.item {
  grid-column-start: 1;
  grid-column-end: 4;
}
```

grid-column-start: 2

grid-column-end: 4

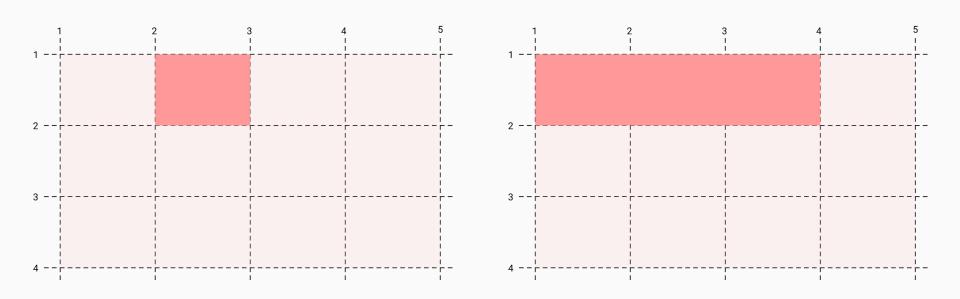

grid-column: 2 / 5

grid-column: 2 / -2

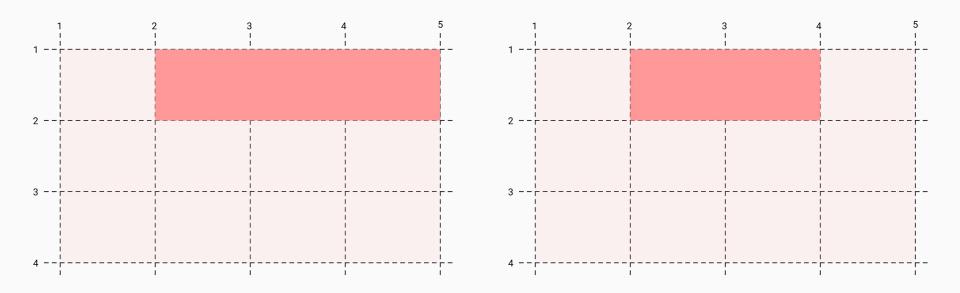

#### span keyword

- grid-column-start and grid-column-end can be combined with the span keyword
- The **span** keyword is followed by a number, which indicates the number of columns or rows to be consumed by the grid item

#### span keyword

- grid-column-start: span 2 will span the item from it's (automatic) start position across 2 grid lines
- grid-column-end: span 3 will span the item from it's (automatic)
   end position across 3 grid lines to the start

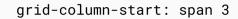

grid-column-start: span 3

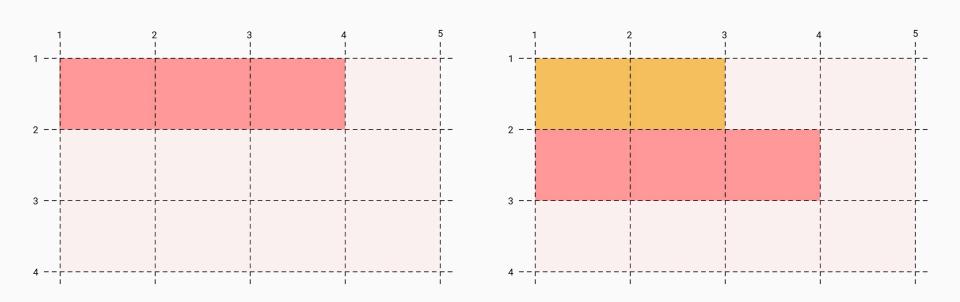

#### grid-row-start / grid-row-end

- The properties grid-row-start and grid-row-end work like the properties for columns, but instead for rows
- The grid-row shorthand will set both properties

## Task

Place items in a grid

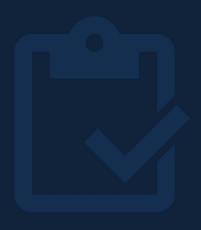

#### grid-template-areas

- The grid-template-areas property can define named areas within a grid
- Named grid areas are defined per grid row as a string
- Column names are separated with a space
- Undefined areas can be marked with a dot

#### grid-template-areas

Example for the usage of grid-template-areas.

```
.grid {
 display: grid;
 grid-template: repeat(4, 100px) / repeat(3, 100px);
 grid-template-areas:
    "header header header"
   ". main main ."
   "footer footer footer"
.header { grid-area: header; }
.main { grid-area: main; }
.footer { grid-area: footer; }
```

# Task

**Responsive Grid** 

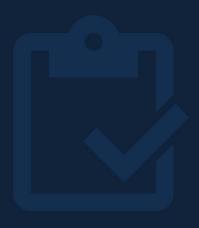

### Grid advanced

more possibilities

#### Aligning items with grid

- align-content: alignment of the grid as a whole, vertically
- justify-content: Alignment of the grid as a whole, horizontally
- align-items: alignment of the grid items, vertically
- justify-items: alignment of the grid items, horizontally

#### Aligning items with grid

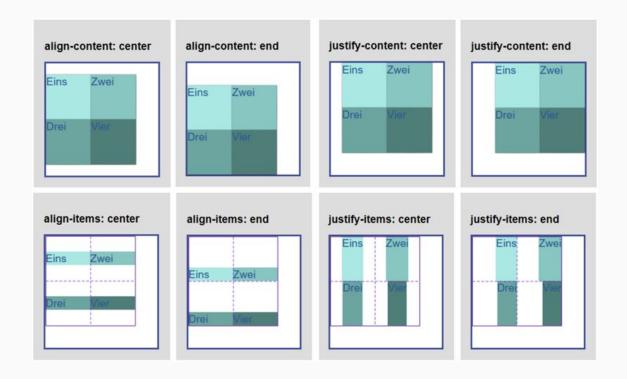

#### justify-content and align-content

- The justify-content and align-content properties come into play when the grid items don't take up the available space of the grid
- The properties are used to place the grid items horizontally and vertically

#### justify-content and align-content

- justify-content is used for horizontal placement of grid items
- align-content is used for vertical placement
- Possible values are
  - start, end, center, stretch, space-around, space-between, space-evenly

#### place-content

 The place-content property shorthand is used to both values for align-content and justify-content

#### justify-content

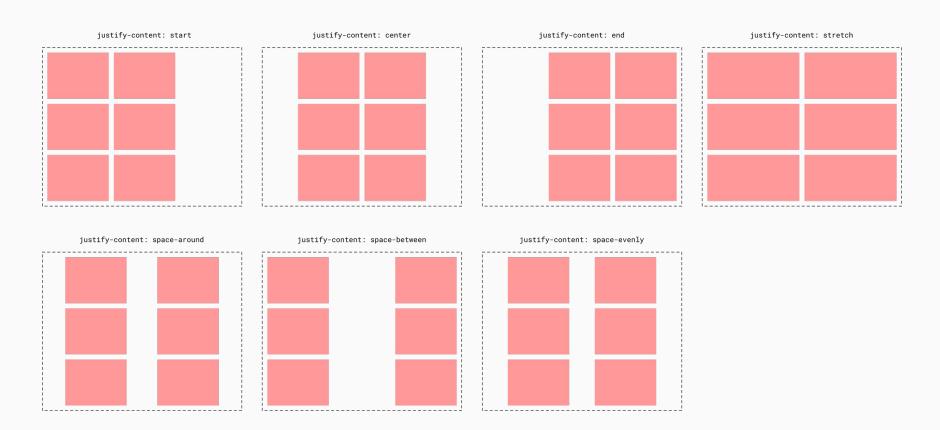

#### justify-items and align-items

- If a grid item does not fill a grid cell, the justify-items and align-items properties can be used to align the item horizontally and vertically
- Possible values are
  - start, end, center, stretch (default)

#### place-items

 The place-items property shorthand is used to set both values for justify-items and align-items

### justify-self and align-self

• The properties justify-self and align-self can be used to place a grid item individually in a grid cell

## completely flexible grid

- You can create a grid, which adapts to every viewport.
- The ingredients:
  - repeat() with autofit
  - minmax()
- https://codepen.io/FlorenceM/full/powmVLr

#### completely flexible grid

<code>

```
.grid {
    display: grid;
    grid-template-columns: repeat(auto-fit, minmax(120px, 1fr));
    grid-auto-rows: minmax(120px, auto);
    grid-auto-flow: dense;
    grid-auto-columns: minmax(120px, auto);
}
```

## repeat function with autofit

<code>

The browser decides how many columns fit.

```
.grid {
  display: grid;
  grid-template-columns: repeat(autofit, 100px);
}
```

## minmax() function

- The minmax(min, max) function can be used to define a minimal and maximal size (of a column or row)
- Accepts the following values
  - $\circ$  Length values  $\rightarrow$  i.e. px, fr or percentage
  - max-content or min-content keywords

#### **Additional resources**

- Grid Garden
- Article on CSS Grid by Kulturbanause
- Complete Guide Grid on css-tricks
- Online Grid Editor <u>griddy.io</u>
- Grid by example

# Websites with the right amount of animations and transitions are a joy to use.

## Why / What you'll learn

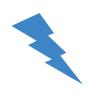

- Modern UX uses animations and transitions to direct the users attention
- Transitions are fun 65

- A transition defines an animated change from one state to another state
  - Element → hovered element
  - Notification invisible → Notification visible
- A transition can be either triggered by JavaScript or user interaction

- The transition property is a shorthand for
  - transition-property
  - transition-duration
  - transition-timing-function
  - transition-delay

<code>

This transition will animated from a transparent background color to salmon.

```
.background-color {
   transition: background-color .5s;
}
.background-color:hover {
   background-color: salmon;
}
```

#### transition-property

- The transition-property property defines what properties should be animated during the transition
- Can be multiple properties

Multiple values for transition-property are separated with comma.

```
.transition {
   /* One property */
   transition-property: opacity;
   /* Multiple properties */
   transition-property: opacity, transform;
}
```

## transition-property

Nearly all properties are animatable, but only a few should be animated.

#### Transitions and render performance

- Properties that change the layout (width, height, padding, etc.) should not be animated → bad performance
- Properties that only change the appearance (color) can be animated
   → good performance
- Opacity and transform have the best performance → handled by the GPU

#### transition-duration

- The transition-duration property defines the duration of the transition
- The default duration is 0s
- Can be defined in
  - $\circ$  Seconds  $\rightarrow$  i.e. 1s or .5s
  - Milliseconds → 500ms

#### Recommended transition duration

- There is no golden rule for the best transition duration
- Material Design defines recommended durations by the size of the animated element
  - Small (i.e. checkbox) → 100ms
  - Medium (i.e. bottom sheet) → 200ms to 250ms
  - $\circ$  Large (i.e. card)  $\rightarrow$  250ms to 300ms

## transition-timing-function

- The transition-timing-function defines how intermediate values are calculated
- Can be defined with
  - keyword values
  - o steps(n) function
  - o cubic-bezier() function

## transition-timing-function

- The predefined keywords are
  - ease → slow start, then fast, slow end
  - linear → same speed from start to end
  - $\circ$  ease-in  $\rightarrow$  slow start
  - $\circ$  ease-out  $\rightarrow$  slow end
  - ease-in-out → slow start and end
- See <a href="https://codepen.io/FlorenceM/full/ExXzRri">https://codepen.io/FlorenceM/full/ExXzRri</a>

## Multiple transitions

- Multiple transitions can be defined per element
- When using the transition shorthand each transition definition is separated with comma
- When using the single properties the values are separated with comma

## Multiple transitions

<code>

Transitions can animate multiple properties at the same time.

```
transition: opacity .2s, transform .4s;
/* These two transitions do the same thing */
transition-property: opacity, transform;
transition-duration: .2s, .4s;
```

#### **Transition and hover**

Will the transition work in both directions? See example.

```
div {
   background-color: lightblue;
}

div:hover {
   background-color: salmon;
   transition: background-color 1s;
}
```

#### **Transitions and hover**

• If the transition is defined in the :hover selector, the transition will only work in one direction

## **CSS** games using transitions and animations

- CSS only platform game
- CSS only <u>hogs shooter</u>

## More resources on rendering

- <u>csstriggers</u>: List of animatable properties and performance impact
- Anatomy of a frame
- Pixel Pipeline
- Martin Splitt: Life of a pixel

## **Transform**

# Transform is the main ingredient of beautiful and performant web animations.

## Why / What you'll learn

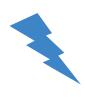

- Modern UX uses animations to guide users
- Performant animations can't be done without the transform property
- Transform allows us to visually manipulate an element in 2D or 3D space without disrupting the normal document flow

#### **Transform**

- The transform property modifies the coordinate space of elements
- transform provides several transform functions
  - o i.e. translate, scale, rotate, skew
- Transform functions can be concatenated

#### **Translate**

- The translate(tx, ty) function repositions an element on the horizontal and/or vertical axis
- Takes two <u>length</u> values

#### **Translate**

- Dedicated transform functions for single axis use cases
  - o translateX(tx)
  - o translateY(ty)

#### Translate with absolute values

• When translate is called with absolute values (i.e. px, rem or viewport units), the element is repositioned with the passed absolute value

#### translate(tx, ty)

<code>

Usage of the translate function with two absolute values.

transform: translate(100px, 200px);

Will move the element 100px on the x-axis to the right (ltr direction) and 200px down on the y-axis

When called with a single parameter, ty will be 0.

```
/* transform: translate(100px, 0); */
transform: translate(100px);
```

When only one parameter is given, the element will not be positioned on the vertical axis.

## Translate with percentage values

 When translate is called with percentage values, the percentage value always refers to the size of the element

<code>

Percentage values passed to transform always refer to elements size.

```
.transform {
  width: 100px;
  height: 100px;
  transform: translate(200%, 50%);
}
```

The element will be moved 200px to the right (Itr direction) and 50px to the bottom.

The translate function repositions an element on the x- and/or y-axis.

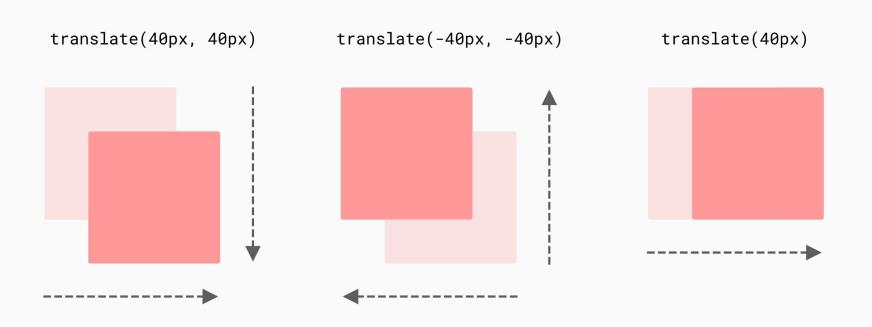

Percentage values always refer to the size of the transformed element.

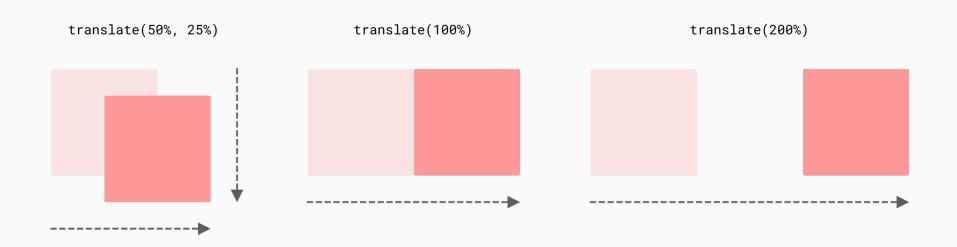

- translateZ(d) repositions an element on the z-axis
- d > 0 → element becomes larger
- d < 0 → element becomes smaller</li>

- translateZ has no effect without a given perspective
- Perspective defines the distance between the screen and the user
- Small perspective values will look more dramatic than high values

- The perspective can be defined using the
  - o perspective(d) function on same element
  - perspective property on any parent element

translateZ will move an element on the z-axis.

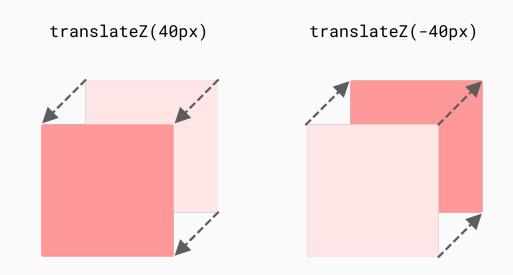

## Rotate

- The rotate(a) function will rotate an element around a fixed point
- Fixed point is defined by transform-origin property
- Default transform-origin value is the center of the element

## Rotate

- The rotation angle a is specified as an <u>angle</u> value
- Positive angles will rotate clockwise
- Negative angles will rotate counter clockwise
- Use rotateX(a) and rotateY(a) to rotate an element on a single axis

# Rotate

Positive angles rotate clockwise and negative ones counter clockwise.

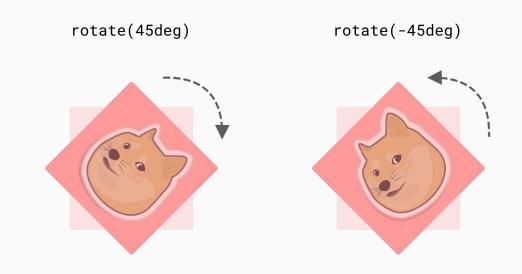

# Rotate and transform-origin

The transform-origin defines the fixed point for the rotation.

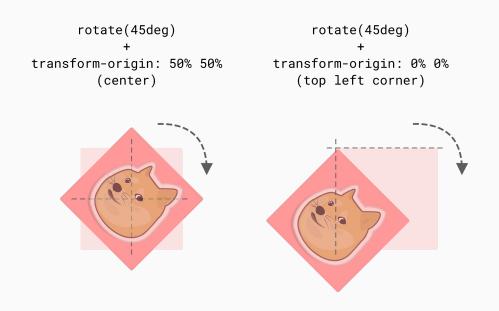

# transform-origin

- The transform-origin property defines an elements origin for transformations
- transform-origin: x-offset y-offset z-offset
- By default transform-origin is the center of the element
  - transform-origin: 50% 50% 0

# transform-origin

- transform-origin property accepts
  - length
  - percentage
  - keyword values

# transform-origin

- The keyword values are
  - o left = 0%
  - o right = 100%
  - center = 50%
  - o top = 0%
  - o bottom = 100%

# transform-origin keywords

<code>

The keyword values are quite convenient.

```
transform-origin: 50% 50%;
transform-origin: center center;
The two grouped declarations mean the same.
transform-origin: 0% 100%;
transform-origin: left bottom;
```

- The scale(s) function is used to scale elements (change their size)
- The scale factor **s** is specified as <u>number</u>

- Scale factor 1 is the default size
  - o 0.5 is half the elements size
  - 2 is twice the elements size
  - With a scale factor of 0, the element will be invisible
  - -1 will flip the whole element

- Use scale(s) to scale the whole element
- Use scale(sx,sy) to scale x and y axis differently
- Use scale(sx,sy,sz) to perform a 3d scale on the x, y and z axis
- Use scaleX(s) or scaleY(s) to perform a scale operation on a single axis

Examples for different scale factors.

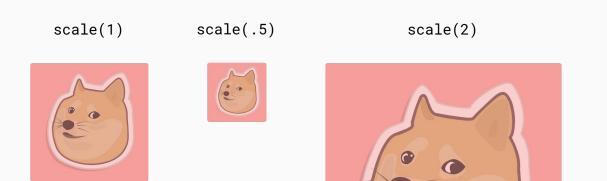

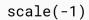

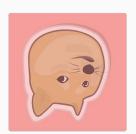

# Task

**Transform and Transitions** 

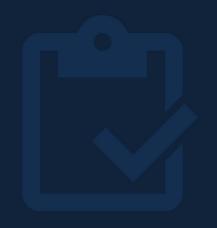

# **CSS Animations**

# Why / What you'll learn

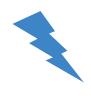

- How to use animations for stunning effects
- When to prefer animations instead of transitions

# **Animations**

Animations consist of two components

- Keyframes (@keyframes) for the start and end states of the animations (+ intermediate waypoints)
- The description of the animation with the animation property

#### <code>

# **Animations - example**

The animation starts immediately

```
@keyframes fade-in {
  0% {
    opacity: 0;
  100% {
                                               name of the animation
    opacity: 1;
a
  animation: fade-in 5s ease;
```

#### <code>

# **Animations - @keyframes**

With intermediate waypoints

```
@keyframes fade-in {
  0% {
   opacity: 0;
  50%, 80% {
   opacity: .8;
  100% {
    opacity: 1;
```

# **Animations - @keyframes**

Instead of 0% and 100% you can use "from" and "to"

```
@keyframes slide-in {
   from {
     transform: translateX(0%);
   }
   to {
     transform: translateX(100%);
   }
}
```

# **Animations - animation property**

<code>

The animation property defines how the animation will be applied

```
a {
   animation: fade-in 5s ease;
}
/* or more explicit */
a {
   animation-name: fade-in;
   animation-duration: 5s;
   animation-timing-function: ease;
}
```

# animation-\* part 1

- animation-name: specifies the name
- animation-duration: length of time for one cycle
- animation-timing-function: timing of the animation
- animation-delay: delay between the time the element is loaded and the beginning of the animation sequence

# animation-\* part 2

- animation-iteration-count: how often?
- animation-direction: should the animation change direction after each run?
- animation-fill-mode: what values are applied by the animation before and after it is executing?
- animation-play-state: to pause and resume the animation sequence

<code>

offset-path defines a movement path to follow during the animation

```
@keyframes move {
  0% {
    offset-distance: 0;
  100% {
    offset-distance: 100%;
#motion-demo {
  offset-path: path('M20,20 C20,100 200,0 200,100');
  animation: move 3000ms infinite alternate ease-in-out;
```

# **Comparison: animation and transition**

<code>

```
@keyframes fade-in {
  0% {
    opacity: 0;
                                     opacity: 0;
  100% {
                                     transition: opacity 5s ease;
    opacity: 1;
                                   a:hover {
                                     opacity: 1;
  animation: fade-in 5s ease;
```

# Difference between animation and transition

- transition needs a defined state to change (hover, focus) or a class
- animation can start directly
- animation can repeat as often as you want
- animation: allows for more fine tuning

# Quiz time - what to use?

- Loading spinner
- Pulsing button
- Page transition
- Animated hover effect

# Useful for animations: box-shadow

<code>

```
/* offset-x | offset-y | blur-radius | spread-radius | color */
box-shadow: 2px 2px 2px 1px rgba(0, 0, 0, 0.2);
```

# Task Animation

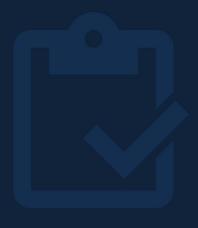

## Animate.css - a lot of useful animations

<code>

```
<!-- include it-->
k rel="stylesheet"
href="https://cdnjs.cloudflare.com/ajax/libs/animate.css/4.1.1/animate.m
in.css">
<!-- use it -->
<h1 class="animate__animated_animate__bounce">An animated_element</h1>
```

# **Animation libraries**

- https://animate.style/
- https://animejs.com/
- https://greensock.com/gsap/

# **CSS Custom Properties**

# Why / What you'll learn

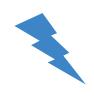

- Custom properties are the key to customizable components
- Custom properties can be used for real time theming

- Custom properties can be changed during runtime
- They can be used to create customizable web components

- Custom Properties are defined with the double dash prefix
  - o i.e. --brand-color: salmon
- A custom property can then be used with the var() function
  - i.e. background-color: var(--brand-color)

<code>

Custom properties are defined with the double dash prefix and used with the var() function.

```
:root {
    --color: black;
}

p {
    color: var(--color);
}
```

Minimal approach for theming using custom properties.

```
body {
  --color: black;
  --background: white;
  background-color: var(--background);
.dark-theme {
  --color: white;
  --background: black;
  color: var(--color);
```

Inheritance <code>

Custom properties are inherited.

```
body {
  --color: blue;
 color: var(--color);
                                 <body>
                                   <main>
main {
                                     Paragraph in main
  --color: red;
                                   </main>
                                   Paragraph in body
                                 </body>
p {
 color: var(--color);
```

#### Fallback value

- What happens if a custom property is undefined?
- The var() function takes a second argument, which represents a fallback value
- Syntax → var(--property, <fallback-value>)

#### Fallback value

<code>

The var() function takes a second parameter as the fallback value.

```
/* Oooops! */
/* --color: salmon */
p {
  color: var(--color, black);
}
```

calc() <code>

The calc() function can be for calculations with custom properties.

```
:root {
    --base: 16rem;
}
.class {
    /* 80% of the --base variable */
    padding: calc(.8 * var(--base));
}
```

### **Custom properties and JavaScript**

<code>

Custom properties can be accessed with JavaScript with low effort.

```
const el = document.querySelector(".foo");

// Get custom property from inline style
el.style.getPropertyValue("--color");

// Get custom property from computed styles
getComputedStyle(el).getPropertyValue("--color");

// Update custom property to inline style
el.style.setProperty("--color", "red");
```

# Task

**Custom Properties** 

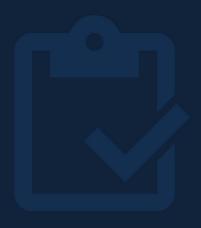

# **Background**

## Why / What you'll learn

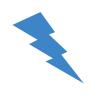

- Multiple backgrounds can create stunnings effects
- Most websites rely on backgrounds
- Gradients are fun 🎨

### Element background(s)

- An element can have a background color and multiple background images
- The backgrounds are stacked on top of each other
- Each of them can have different sizes and positions

#### <code>

### Render order of multiple backgrounds

The background-color is rendered first followed by the background-images.

#### background-color

- The background-color property sets the background color of an element
- Given value can be
  - $\circ$  Color name  $\rightarrow$  i.e. salmon or papayawhip
  - → Hexadecimal value → #RGB, #RRGGBB, #RGBA, #RRGGBBAA
  - RGB value → rgb() or rgba() function
  - HSL value → hsl() or hsla() function
  - currentColor or transparent keyword

#### background-clip

- The background-clip property defines which box of the box model is used to clip the background color and image
- Possible values
  - border-box (default)
  - o padding-box
  - content-box
  - text (see <u>caniuse</u>)

<code>

Text can be given a fancy background (see example).

```
main {
  font-size: 5rem;
  font-weight: 800;
  color: transparent;
  background-image: Linear-gradient(to right, salmon, black);
  -webkit-background-clip: text;
  background-clip: text;
}
```

#### background-image

• The background-image property can set one or multiple images on an element

### background-image

Multiple background images are stacked top to bottom, see example.

```
decomple {
    width: 400px;
    height: 400px;
    background-color: salmon;
    background-image:
        Linear-gradient(rgba(0,0,0,.1), rgba(0,0,0,1)),
        url(https://picsum.photos/400/400);
}
Gradient is rendered on top
of the image
```

#### background-repeat

- The property background-repeat defines how to repeat a background(s) (example <u>here</u>)
- Possible values
  - repeat (default)
  - repeat-x (only x-axis)
  - repeat-y (only y-axis)
  - o no-repeat
  - space (the background is repeated with spacing, but no clipping)
  - round (the background image will stretch without gaps)

#### background-size

- The background-size property defines the size of the background image(s)
- A size can be defined for each dimension (width and height)

#### background-size

- background-size can be used with these two keywords
  - contain → scale image as large as possible without clipping
  - $\circ$  cover  $\rightarrow$  scale the image to cover the whole element
- Both keyword values will not stretch the image to keep its proportions
- See <u>example</u>

#### background-size

- background-size also takes
  - the auto keyword (default value) → keep the original size
  - percentage values → relative to the background position area
  - length values
- The first given value refers to the width and the second value refers to the height

<code>

One value and two value syntax for background-size.

```
/* background width is 100px and background height is auto */
background-size: 100px;

/* background width 100px and background height 200px */
background-size: 100px 200px;
```

#### background-position

- background-position is a shorthand property for the
   background-position-x and background-position-y properties
- The default values is 0% 0% (top left corner)

#### background-position

- Possible values are
  - $\circ$  Keyword values  $\rightarrow$  top, bottom, left, right, center
  - Length values  $\rightarrow$  i.e. 10px or 20rem
  - Percentage values → refers to the size of the background area

### linear-gradient

- The linear-gradient() function will draw a gradient with for the given colors
- By the default the gradient is drawn from top to bottom (Odeg)

#### **Gradient direction**

- The direction of the gradient can be defined with
  - Degrees → i.e. Odeg (top to bottom) or 90deg (left to right)
  - $\circ$  Turns  $\rightarrow$  i.e. .25turn equals 90deg
  - $\circ$  Keywords  $\rightarrow$  i.e. to right, to bottom or to left top

#### linear-gradient direction

<code>

Examples for the direction of the linear-gradient.

```
/* default direction 0deg - from top to bottom */
background-image: Linear-gradient(salmon, hotpink);
/* 180deg = from bottom to top */
background-image: Linear-gradient(180deg, salmon, hotpink);
/* to right bottom equals 135deg */
background-image: Linear-gradient(to right bottom, salmon, hotpink);
```

#### linear-gradient color stops

- Color stops defined where a color inside a gradients starts (or ends)
- Color stops can be defined with
  - Percentage values → refer to the background size
  - Length values  $\rightarrow$  i.e. 10px or 2rem

<code>

When colors are given without color stops they will be distributed equally.

```
/* Both gradients look the same */
background-image: Linear-gradient(salmon, dodgerblue, gold);
background-image: Linear-gradient(salmon 0%, dodgerblue 50%, gold 100%);
```

#### linear-gradient color stops

<code>

Gradient colors can also have no gradient when the color stops use the same value (example)

```
.gradient {
  width: 100px;
  height: 100px;
  background-image:
    Linear-gradient(45deg, transparent 48%, black 48%, black 52%, transparent 52%),
    Linear-gradient(135deg, transparent 48%, black 48%, black 52%, transparent 52%);
}
How will this look like?
```

#### Combining multiple backgrounds

<code>

If only one value for background-size, -repeat or -position is given, the values apply to all background-images.

```
div {
   background-image:
       Linear-gradient(black, white),
       Linear-gradient(lime, dodgerblue);
   background-size: 100px 100px;
   background-repeat: no-repeat;
   background-position: 0px 0px;
}
The values will be applied to all background images.
```

#### More resources

- Of course there is a <u>tool</u> for gradients
- Gallery of gradients by Lea Verou
- And there is also <u>radial-gradient()</u> and <u>conic-gradient()</u>

# **Containing Block**

The containing block impacts layout specific properties.

# Width of the containing block

- The width of the containing block is used as reference, when using the following properties with percentage values
  - o width
  - left and right
  - o padding
  - o margin

# Height of the containing block

- The height of the containing block is used as reference, when the following properties are used with percentage values
  - o height
  - top and bottom

# Identifying the containing block

The containing block for elements with position static,
 relative or sticky is the content box of the nearest block level ancestor element

# Identifying the containing block

- The containing block for absolute positioned elements is the nearest positioned parent element
- While this is above statement is usually true, <u>here</u> are some exceptions

# Identifying the containing block

• The containing block for elements with **position: fixed** is the viewport

Will the child element have the same height as the container?

```
.container {}
.child {
  height: 100%;
}
```

```
<div class="container">
  Foobar
  <div class="child"></div>
</div>
```

## **height: 100%**

- Percentage values are calculated based on the height of the containing block
- If the height of the containing block **is not** defined explicitly and the element itself is not positioned absolute, the height is set to auto

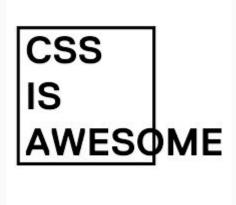

- If the content of an element is bigger than the content box of the element it will overflow
- Content will only overflow, if the element has an explicit width or height

 The overflow property is a shorthand for overflow-x and overflow-y

- Possible values are
  - visible (default) → the overflowing content is visible
  - hidden → the overflowing content is hidden
  - o scroll → overflowing content can be scrolled, scrollbars are always visible
  - o auto → overflowing content can be scrolled, scrollbars are only visible when content overflows

 Overflowing content will not affect the flow of the page and the following elements

# **CSS Multi-columns**

# print-inspired layout with minimal markup and CSS.

CSS Multi-columns allows to create

#### **CSS Column**

- CSS Columns makes it easy to have print-inspired layouts
- It allows to define the width and amount of columns for text content

#### **CSS Columns**

- There are three different ways to declare columns
  - column-count → number of columns
  - column-width → width of columns
  - column → property shorthand (which declares both, safest way)

#### column-count

- The column-count property defines the number of columns
- When a number value is used, it defines the number of columns
- When the auto keyword is used, the number of columns depend on the column-width property

Brief example of column-count property.

```
column-count: 5;

Paragraphs will always have 5 column, even when it does not make any sense.
```

#### column-width

- The column-width property defines the ideal column width
- When a length value is passed, it defines the ideal width of columns
  - o i.e. column-width: 300px
- When the auto keyword is used, the number of columns depend on the column-count property

#### ideal column-width

- The browser will always try to fill the width of the container
- The actual column width can differ from the passed value
  - When the container can't fit all columns, the columns will shrink
  - If there is available space, the columns will grow

Brief example of column-width.

```
p {
    column-width: 200px;
}

When column-width is used without
    column-count, the browser will always try to
    fill the width of the container with unlimited
    columns
```

columns

<code>

The **columns** property shorthand will set both column-width and column-count.

```
p {
   columns: 200px 3;

/*
   column-width: 200px;
   column-count: 3;
*/
}
```

### column-gap

- The column-gap property defines the gutter between the columns
- By default a 1em gutter is used
- Can be set to a length or percentage value

#### column-rule

- The column-rule property is used to add vertical lines between each column
- column-rule a property shorthand for
  - column-rule-width
  - column-rule-style
  - column-rule-border

## column-span

- The column-span property allows to span elements across all columns
- This is often used for headlines
- Possible values are
  - $\circ$  none  $\rightarrow$  the element does not span multiple columns
  - $\circ$  all  $\rightarrow$  the element will span across all columns

# column-span

Minimal example for column-span, see demo <u>here</u>.

```
article {
  columns: 250px auto;
}
.article-headline {
  column-span: all;
}
```

# Stacking Context and z-index

# is **not global** to the document.

It's important to understand that the z-index

# Why / What you'll learn

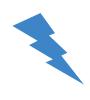

- The stacking context and z-index is closely coupled you won't understand one without the other.
- Addings a high z-index to an element will not ensure that it will always be rendered on top of the document.

Works on my machine!

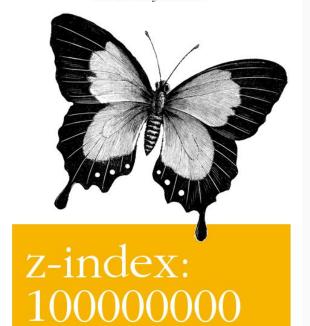

Real World CSS

O RLY

Captain Anonymous

# By default all elements will be rendered by the order of their appearance in the HTML.

# Stacking order (without z-index)

Elements are stacked (rendered) in the following order

- 1. Background and borders of (root) element
- 2. Non-positioned descendent elements in order of appearance
- 3. Positioned descendent elements in order of appearance

# Stacking order (without z-index)

<code>

```
div:nth-child(1) {
  position: relative;
  top: 20px;
  left: 20px;
  background-color: dodgerblue;
}

div:nth-child(2) {
    /* position: relative; */
  background-color: darksalmon;
}

    /* What happens if we toggle uncomment this line?
```

## Stacking order and transform

• If an element is transformed (i.e. translated over a sibling element) it behaves like a positioned element

#### z-index

- The z-index property sets the position of an element along the z-axis
- Only works on positioned elements (or flex items or grid items)
- Possible values
  - auto keyword → default position on z-axis (0)
  - $\circ$  **number**  $\rightarrow$  position on the z-axis

#### z-index

• Elements with the **same** z-index will be stacked according to the source order

#### z-index

- The z-index of an element is **NOT** global in the document
- The z-index is scoped within a stacking context

The **stacking context** is a three-dimensional conceptualization of HTML elements along imaginary z-axis relative to the user, who is assumed to be facing the viewport or the webpage. HTML elements occupy this space in priority order based on element attributes.

- MDN web docs

# A **stacking context** is an element that acts as a **z-index boundary** for its descendant elements.

## Stacking context

- A stacking context is formed due to a couple of reasons, i.e.
  - $\circ$  The root element  $\rightarrow$  html
  - Elements with position absolute / relative and a z-index value other than auto
  - Elements with position value fixed / sticky
  - Elements with opacity less than 1
  - Elements that are flex / grid items with a z-index value other than auto
- Complete list of reasons a stacking context is created

## Stacking order with z-index

- 1. Background and border
- 2. Negative z-indexes
- 3. Block-level elements
- 4. Floated elements
- 5. Inline elements
- 6. z-index 0
- 7. Positive z-indexes

# My (golden) Rules

Totally opinionated •

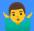

# My golden rules 🏅

- Global reset or normalize via tag selectors → low specificity
- Application styling only with classes → higher specificity
- Use pseudo classes and elements where it makes sense
- Use lower dash casing for all class names (even if you don't use BEM)

## My golden rules 🏅

- Use BEM wherever it makes sense
- BEM should not reflect the HTML structure
- Modifiers should only add styling but not overwrite (no rule without exception)
- All rules should be lint-able

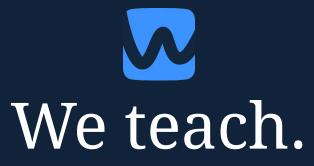

workshops.de